# <span id="page-0-0"></span>**PEMANFAATAN QR** *CODE SCANNER* **UNTUK APLIKASI PENAMPIL DATA KOLEKSI PAMER DI MUSEUM NEGERI SONOBUDOYO BERBASIS ANDROID**

Skripsi

Diajukan Sebagai Persyaratan Memperoleh Gelar Sarjana Strata Satu Program Studi Teknik Informatika

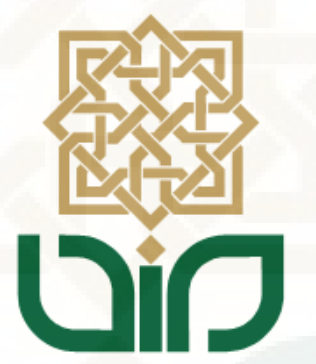

Disusun oleh

**FUAD HASAN** 

**10650047** 

### **PROGRAM STUDI TEKNIK INFORMATIKA**

### **FAKULTAS SAINS DAN TEKNOLOGI**

### **UNIVERSITAS ISLAM NEGERI SUNAN KALIJAGA YOGYAKARTA**

**2015**

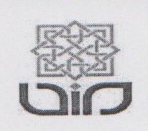

Universitas Islam Negeri Sunan Kalijaga **FM-UINSK-BM-05-07/R0** 

### PENGESAHAN SKRIPSI/TUGAS AKHIR

Nomor: UIN.02/D.ST/PP.01.1/ 467 /2015

<span id="page-1-0"></span>: Pemanfaatan QR *Code Scanner* Untuk Aplikasi Penampil Data<br>Koleksi Pamer di Museum Negeri Sonobudoyo Berbasis Skripsi/Tugas Akhir dengan judul Android

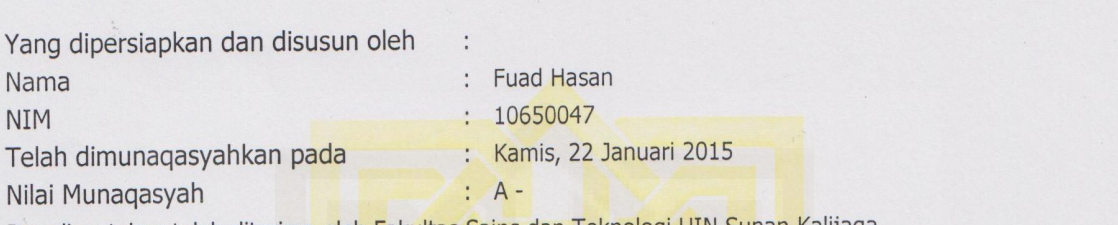

Dan dinyatakan telah diterima oleh Fakultas Sains dan Teknologi UIN Sunan Kalijaga

Telah dimunaqasyahkan pada :

Bambang Sugiantoro, M.T<br>NIP. 19751024 200912 1 002

Penguji I

Nilai Munaqasyah :

Agus Mulyanto, M.Kom NIP.19710823 199903 1 003 Penguji II

Aulia Faqih R, M.Kom NIP. 19860306 201101 1 004

Yogyakarta, 6 Februari 2015 UIN Sunan Kalijaga Fakultas Sains dan Teknologi **Ptt**, Dekan  $\Lambda N$ 

ii

NIP. 19691104 200003 1 002

SUNAN KA Khamidinal, S.Si. M.Si.

### **SURAT PERSETUJUAN SKRIPSI/TUGAS AKHIR**

<span id="page-2-0"></span>Hal : Persetujuan Skripsi Lamp : 1 Bendel Laporan Skripsi

Kepada  $\frac{Y_t}{Y_t}$  Dekan Fakultas Saint $\frac{Y_t}{Y_t}$  $U$ ui. Dekan Fakultas Sains dan Te UIN Sunan Kalijaga Yogyakarta<br>di Yogyakarta

*Assalamu'alaikum wr. wb.*

Setelah membaca, meneliti, memberikan petunjuk dan mengoreksi serta mengadakan perbaikan seperlunya, maka kami selaku pembimbing berpendapat bahwa skripsi Saudara:

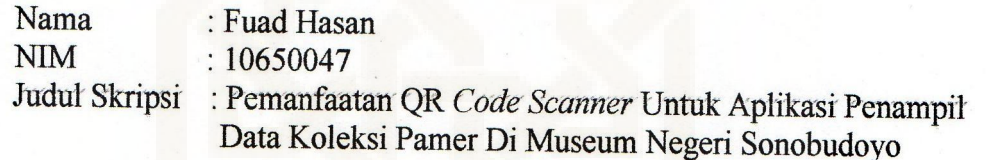

Setelah membaca, meneliti, memberikan petunjuk dan mengoreksi serta

Sudah dapat diajukan kembali kepada Program Studi Teknik Informatika Fakultas Sains dan Teknologi UIN Sunan Kalijaga Yogyakarta sebagai salah satu syarat untuk memperoleh gelar Sarjana Strata Satu dalam Prodi Teknik Informatika

Dengan ini kami mengharap agar skripsi/tugas akhir Saudara tersebut di atas dapat segera dimunaqsyahkan. Atas perhatiannya kami ucapkan terima kasih.

Wassalamu'alaikum wr. wb.

Pembimbing/

 $\frac{1}{2}$ Bambang Sugiantoro, S.Si., MT. NIP: 19751024 200912 1 002

 $\overline{\mathcal{S}}$ 

#### PERNYATAAN KEASLIAN SKRIPSI

<span id="page-3-0"></span>Yang bertanda tangan di bawah ini:

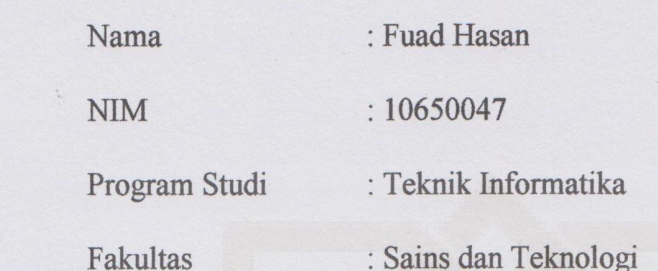

Menyatakan bahwa skripsi dengan judul "Pemanfaatan QR Code Scanner Untuk Aplikasi Penampil Data Koleksi Pamer Di Museum Negeri Sonobudoyo" tidak terdapat karya yang pernah diajukan untuk memperoleh gelar kesarjanaan di suatu Perguruan Tinggi, dan sepanjang pengetahuan saya juga tidak terdapat karya atau pendapat yang pernah ditulis atau diterbitkan oleh orang lain, kecuali yang secara tertulis diacu dalam naskah ini dan disebutkan dalam daftar pustaka.

Yogyakarta, 15 Januari 2015

Yang menyatakan  $\overline{\mathbf{u}}$  and  $\overline{\mathbf{u}}$ 8AAD3ACF475650607 **Fuad Hasan** NIM. 10650047

#### **KATA PENGANTAR**

<span id="page-4-0"></span>*Assalamu'alaikum Wr. Wb.*

Alhamdulillahirabbil'alamiin, Puji dan syukur senantiasa penulis panjatkan kepada Allah SWT. Karena dengan rahmat, hidayah, dan petunjuk-Nya, akhirnya penulis dapat meyelesaikan tugas akhir yang berjudul "Pemanfaatan QR *Code Scanner* Untuk Aplikasi Penampil Data Koleksi Pamer Di Museum Negeri Sonobudoyo Berbasis Android" sebagai persyaratan penulis untuk memperoleh gelar sarjana Teknik Informatika di UIN Sunan Kalijaga Yogyakarta.

Penulis menyadari bahwa dalam proses pelaksanaan tugas akhir ini banyak mengalami kendala, namun berkat bantuan, bimbingan, kerjasama dari berbagai pihak dan berkah dari Allah SWT sehingga kendala-kendala yang dihadapi tersebut dapat diatasi. Untuk itu penulis mengucapkan banyak terima kasih kepada kedua orang tua penulis yang telah memotivasi dan mendoakan penulis untuk sesegera mungkin menyelesaikan tugas akhir ini.

Selanjutnya, ucapan terima kasih penulis sampaikan pula kepada:

- 1. Bapak Prof. Dr. H. Akh. Minhaji, M.A., Ph.D., selaku Dekan Fakultas Sains dan Teknologi UIN Sunan Kalijaga Yogyakarta.
- 2. Bapak Agus Mulyanto, S.Si., M.Kom., selaku Ketua Program Studi Teknik Informatika UIN Sunan Kalijaga Yogyakarta.
- 3. Bapak Bambang Sugiantoro, S.Si., MT. , selaku Dosen Pembimbing Akademik dan Dosen Pembimbing yang telah senantiasa meluangkan waktu untuk memberikan arahan dan bimbingan selama penelitian.
- 4. Bapak dan Ibu Dosen Teknik Informatika UIN Suka yang telah berkenan membagi ilmu dari awal perkuliahan.
- 5. Sahabat-sahabat seperjuangan Galan, Arya, Rasyid, Fajar, Feri, Yosi, Hanan, Fani, Aris, Amir, Achyar, Angga dan semua teman-teman Monster Informatics 2010 yang selama empat tahun telah menemani hari-hari penulis di kampus.
- 6. Warga kontrakan, Mas Barok, Mas Budi, Fafa, dan Nanda, yang selalu menebar keceriaan. Terimakasih atas dukungan dan semangatnya.
- 7. Teman seperjuangan, Gus Ahla, Nizam, Jamil, dan Halim yang selalu menebar keceriaan. Terimakasih atas dukungan dan semangatnya.
- 8. Semua pihak yang tidak dapat penulis sebut satu persatu yang telah membantu dalam penyelesaian penulisan skripsi ini.

Semoga Allah SWT memberikan balasan yang berlipat ganda dari segala kebaikan yang telah dilakukan. Penulis menyadari bahwa skripsi ini masih belum sempurna. Oleh karena itu, kritik dan saran yang membangun penulis harapkan sebagai masukan kearah yang lebih baik lagi.

Demikian penulis berharap agar laporan penelitian ini dapat berguna untuk kita semua.

*Wassalamu'alaikum Wr. Wb.*

Yogyakarta, 15 Januari 2015

Fuad Hasan NIM. 10650047

### **MOTTO**

"JER BASUKI MAWA BEA"

<span id="page-6-0"></span>"semua keberhasilan membutuhkan

pengorbanan"

# MAN JADDA WAJADA

"Siapa yang bersungguh-sungguh, Pasti

akan Berhasil"

"JANGAN MENGELUH, ITU TANDA KURANG

BERSYUKUR"

### **HALAMAN PERSEMBAHAN**

<span id="page-7-0"></span>*Allah SWT, yang selalu melimpahkan banyak karunia dan kenikmatan sehingga skripsi ini dapat terselesaikan dengan lancar* 

*Nabi besar Muhammad SAW, shalawat senantiasa terhatur kepadamu.* 

*Ayahanda Muhammad dan Ibunda Muti'atun, terimakasih atas bimbingan moral dan spiritualnya selama ini. Semoga kalian berdua selalu dijunjung tinggi haknya di dunia maupun di akhirat.* 

*Kakak dan adik-adik ku, Mualim, Fathiyah, Magfiroh, Juned, Umar dan yusuf yang senantiasa menyemangati untuk terus berkarya.*

*Almamater tercinta Teknik Informatika UIN Sunan Kalijaga Yogyakarta. Inilah yang bisa aku torehkan sebagai cinderamata hasil pembelajaranku* 

# **DAFTAR ISI**

<span id="page-8-0"></span>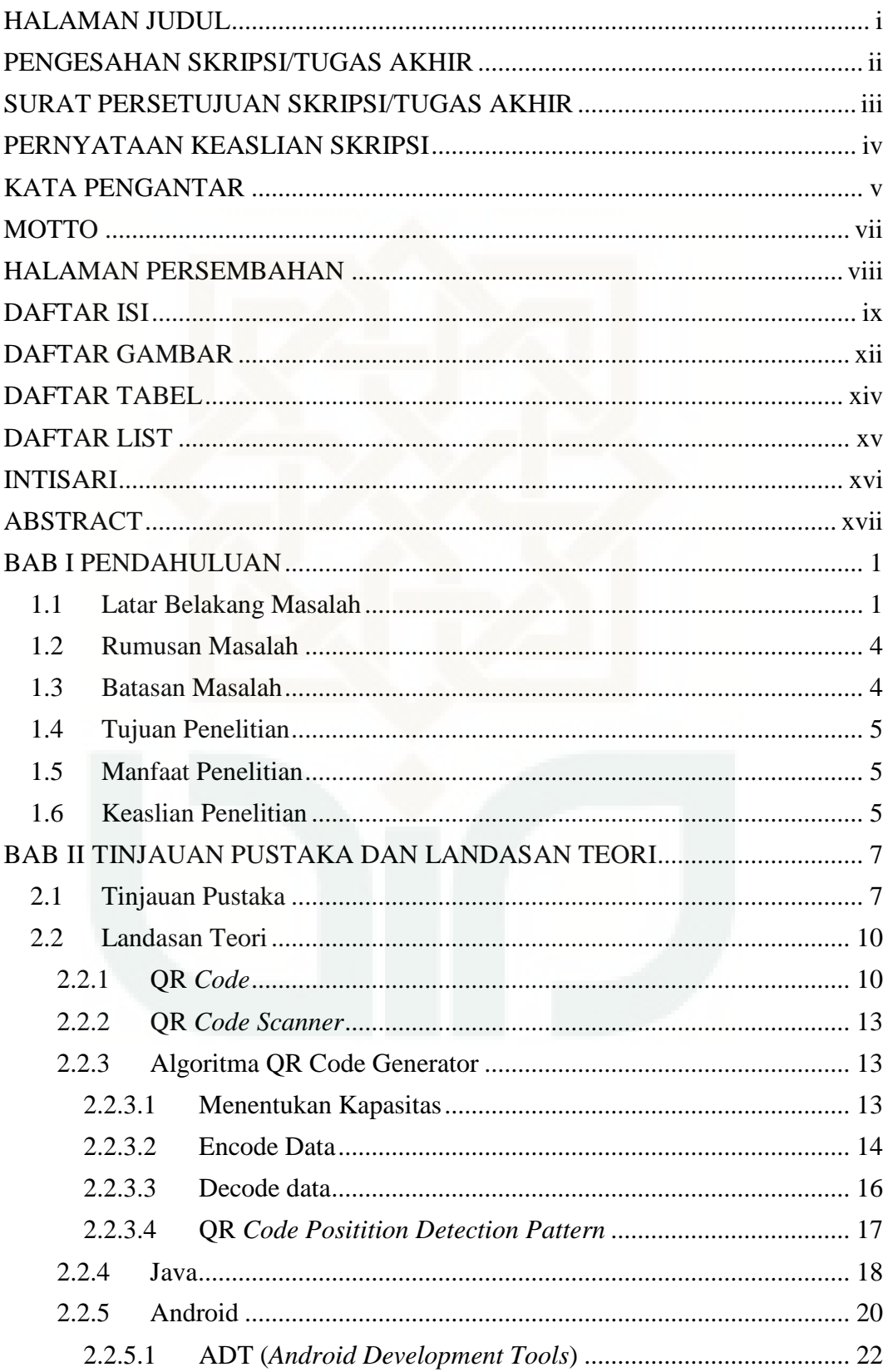

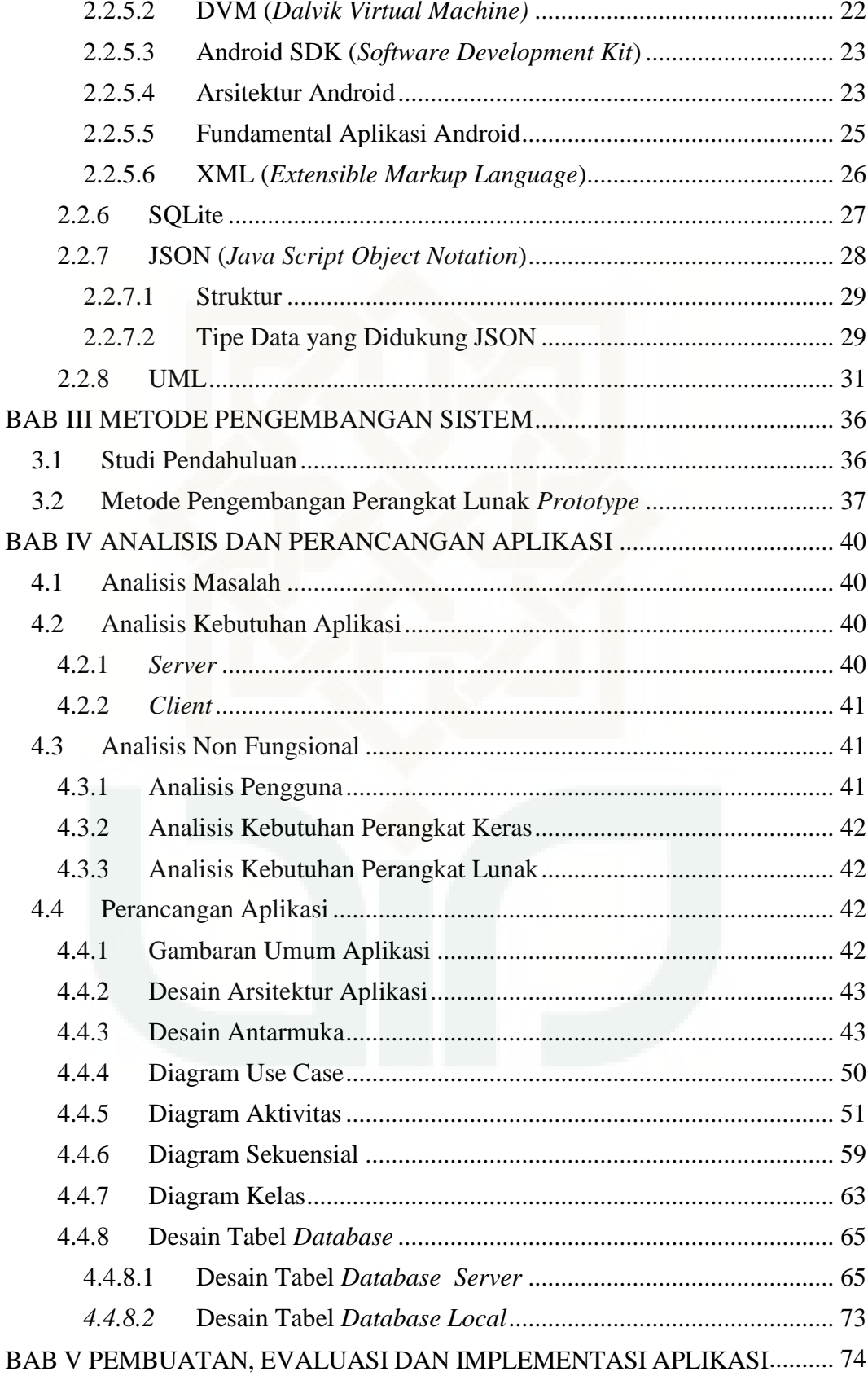

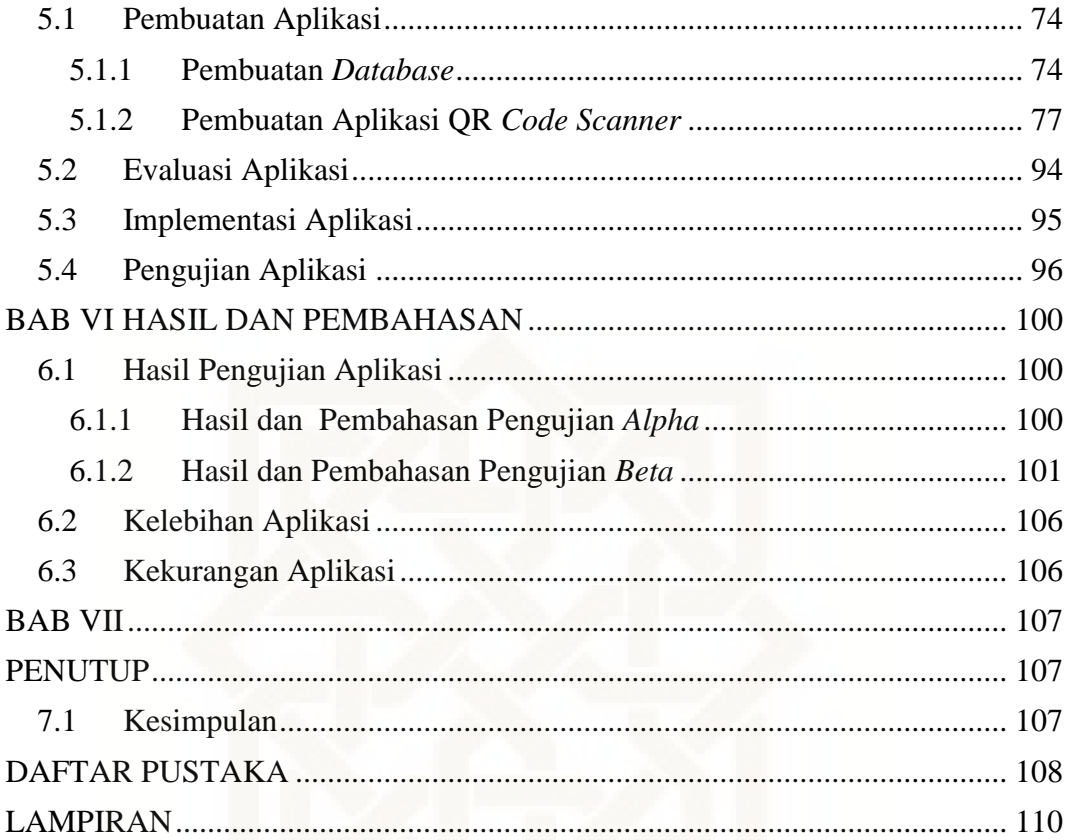

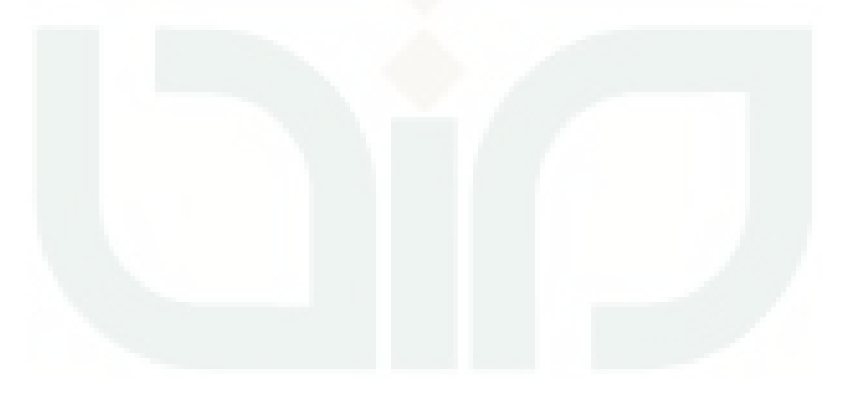

### **DAFTAR GAMBAR**

<span id="page-11-0"></span>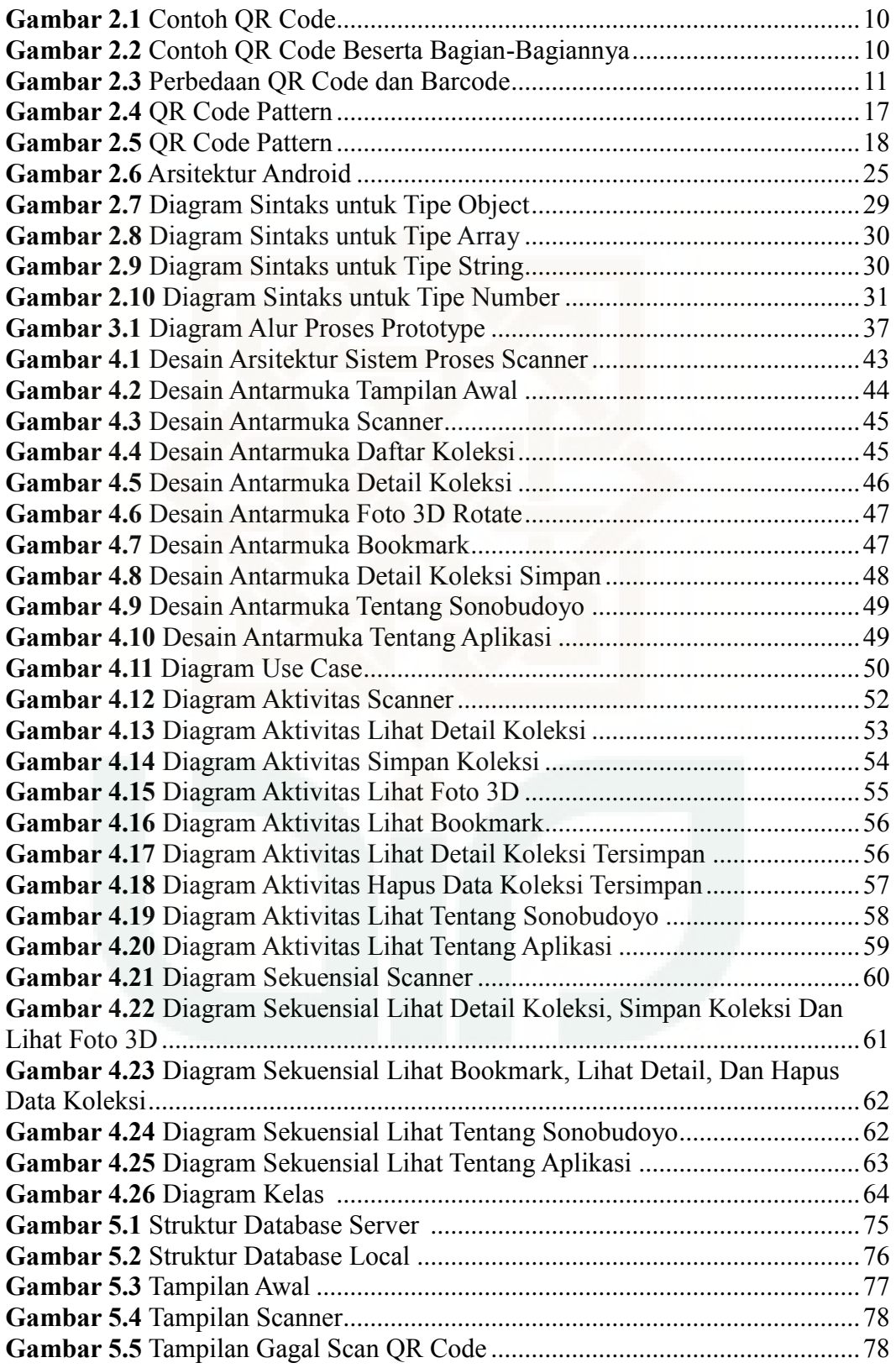

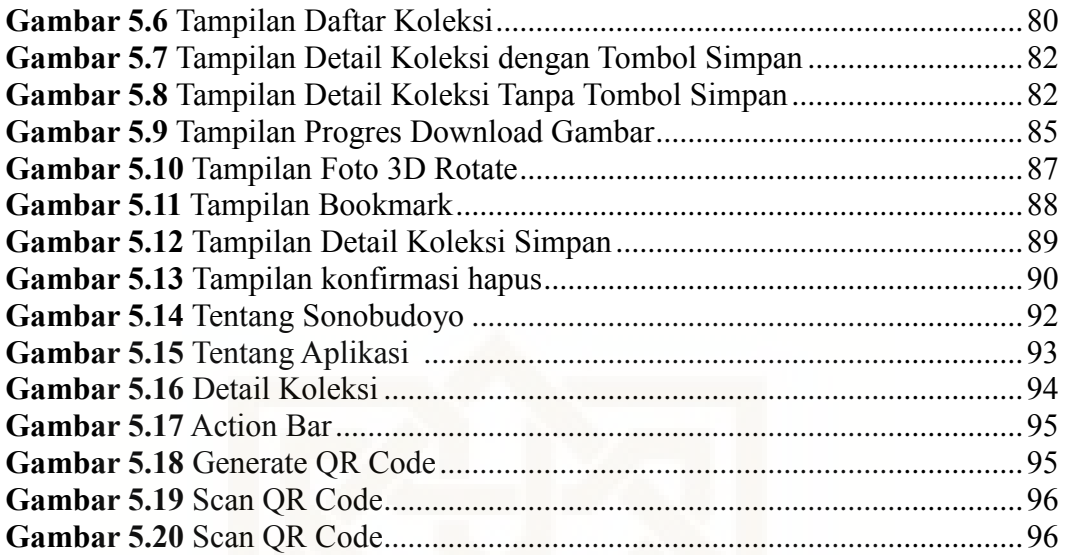

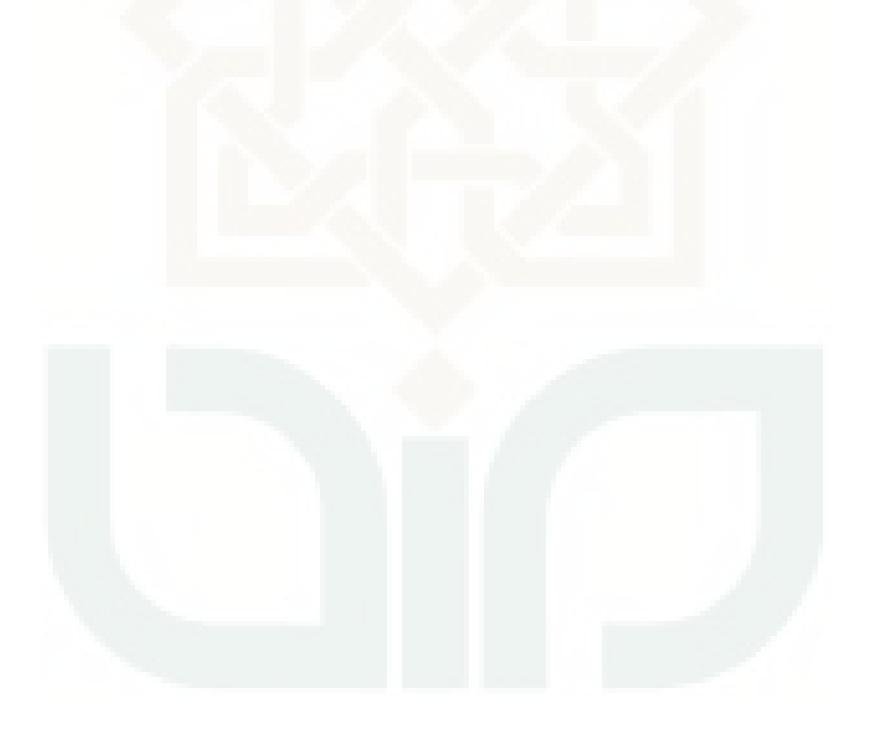

### **DAFTAR TABEL**

<span id="page-13-0"></span>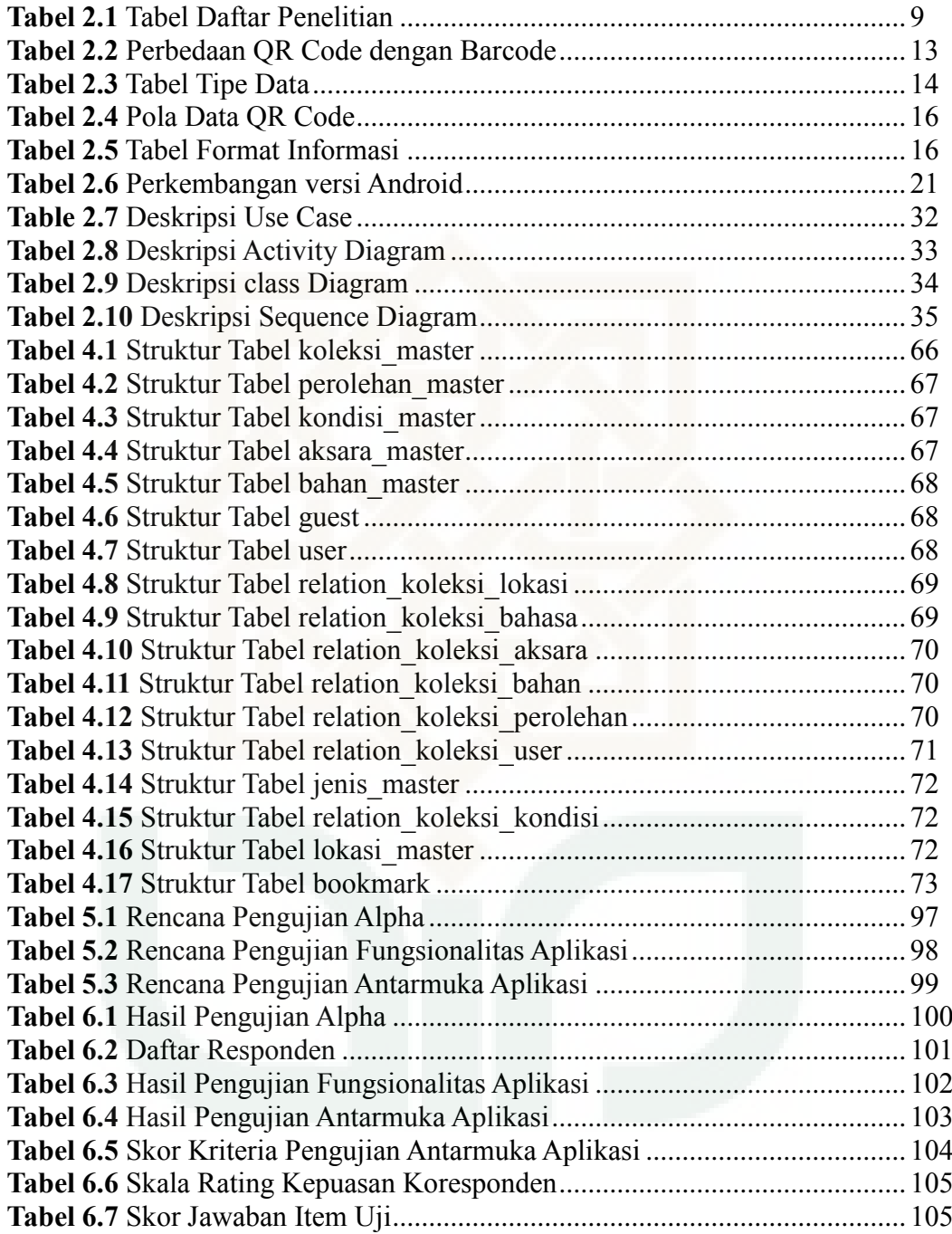

# <span id="page-14-0"></span> **DAFTAR LIST**

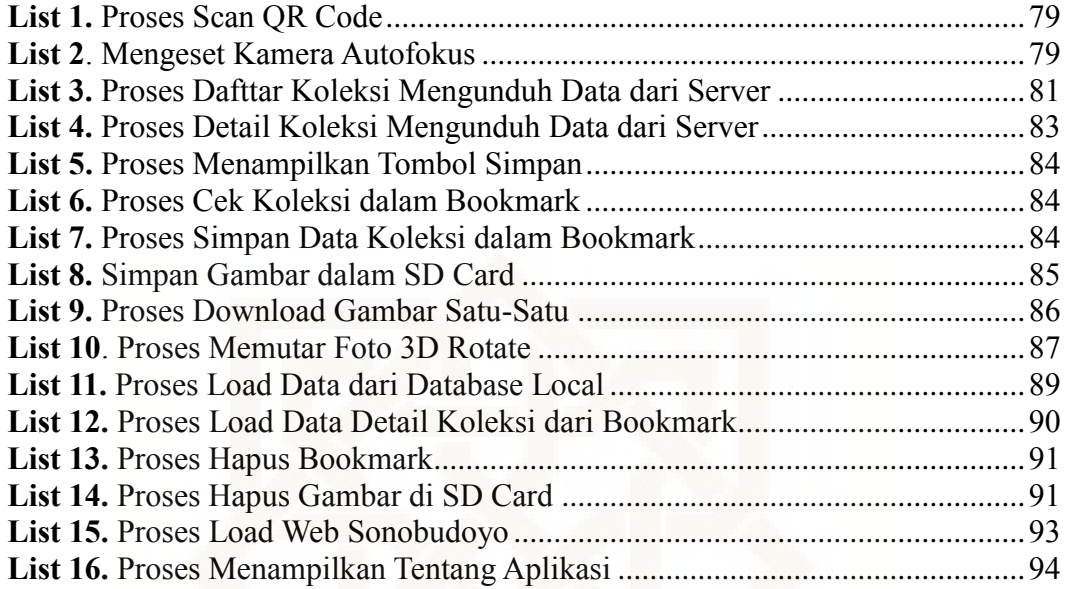

# **PEMANFAATAN QR** *CODE SCANNER* **UNTUK APLIKASI PENAMPIL DATA KOLEKSI PAMER DI MUSEUM NEGERI SONOBUDOYO BERBASIS ANDROID**

### **Fuad Hasan 10650047**

#### **INTISARI**

<span id="page-15-0"></span>Museum Negeri Sonobudoyo merupakan Unit Pelaksana Teknis Daerah pada Dinas Kebudayaan Provinsi DIY, mempunyai fungsi pengelolaan benda museum yang memiliki nilai budaya ilmiah, meliputi koleksi pengembangan dan bimbingan edukatif *cultural*. Sedangkan tugasnya adalah mengumpulkan, merawat, pengawetan, melaksanakan penelitian, pelayanan pustaka, bimbingan edukatif *cultural* serta penyajian benda koleksi Museum Negeri Sonobudoyo.

QR merupakan singkatan dari *quick response* atau respons cepat, yang sesuai dengan tujuannya adalah untuk menyampaikan informasi dengan cepat dan mendapatkan respons yang cepat pula. Berbeda dengan kode batang, yang hanya menyimpan informasi secara horizontal, kode QR mampu menyimpan informasi secara horizontal dan vertikal, oleh karena itu secara otomatis Kode QR dapat menampung informasi yang lebih banyak daripada kode batang. Agar dapat membaca QR *Code* diperlukan sebuah pembaca atau pemindai berupa software yaitu QR *Code Reader* atau QR *code Scanner* yang harus diinstal pada perangkat telepon *mobile*.

Pada penelitian ini, menggunakan metode pengumpulan data berupa observasi, studi literatur, wawancara, dan dari internet. Sedangkan metode pengembangan perangkat lunak yang digunakan adalah metode pengembangan sistem prototyping. Proses dalam prototyping dilakukan secara bertahap dan dapat berulang-ulang tergantung pada fungsionalitas sistem apakah sudah memenuhi persyaratan atau belum. Aplikasi QR *Code Scanner* berbasis Android yang dibangun mempunyai fitur QR *Code Scanner*, *Bookmark*, tentang Sonobudoyo, tentang aplikasi dan 3D *Rotate* untuk menampilkan detail foto koleksi. Hasil pengujian *alpha* adalah semua proses dalam aplikasi berhasil dijalankan saat dilakukan pengujian. Pengujian *beta* pada fungsionalitas aplikasi didapatkan 100% responden menyatakan "Ya", dan 0% responden menyatakan "Tidak". Sedangkan pengujian *beta* pada antarmuka sistem dengan hasil skor yaitu 66.4 yang berada pada skala rating antara 54.41 – 67.20 adalah puas.

Kata Kunci: QR *Code Scanner*, QR *Code*, 3D *Rotate*, Android

# **ANDROID-BASED OF ART COLLECTION DISPLAY APPLICATION USING QR CODE SCANNER IN STATE MUSEUM OF SONOBUDOYO**

#### **Fuad Hasan 10650047**

#### **ABSTRACT**

<span id="page-16-0"></span>Sonobudoyo State Museum was the Culture Ministry unit in Daerah Istimewa Yogyakarta government, which managing the objects with scientific culture values, includes all collection of cultural development and educational guidance. It also responsible for collecting, caring for, preserving, carrying out research, library services, educational cultural guidance and presenting the object collections of Sonobudoyo State Museum.

QR stands for Quick Response or a Quickly Respond which is suitable with the purpose, to convey information quickly and get a quick response. Unlike barcodes, which only store information horizontally, the QR code capable storing information both horizontally and vertically, therefore QR code can hold more information automatically than a barcode. In order to read a QR Code, A QR code scanner must be installed on the mobile phone device.

This research used observation data collection method, study of literature, interviews and some materals from the internet. Meanwhile the development method use the Prototyping development system. Prototyping steps can be repeated depending on the functionality of the system to determine the meet of requirements. QR Code Scanner application was designed to have the features of Android-based QR Code Scanner, bookmarks, about Sonobudoyo, about applications and 3D Rotate to display collection photos. Alpha test results shows all processes in the application were fully work functionally. The Functional Beta test acquired 100% respondents said "Yes", 0% respondents said "no". Beta test on the system interface aqcuired 66.4 score from the 54.41- 67.20 rating scales which means satisfied. Chat Conversation End

Keywords: QR *Code Scanner*, QR *Code*, 3D *Rotate*, Android

#### **BAB 1**

### **PENDAHULUAN**

#### <span id="page-17-1"></span><span id="page-17-0"></span>**1.1 Latar Belakang Masalah**

Museum Negeri Sonobudoyo merupakan Unit Pelaksana Teknis Daerah pada Dinas Kebudayaan Provinsi DIY, mempunyai fungsi pengelolaan benda museum yang memiliki nilai budaya ilmiah, meliputi koleksi pengembangan dan bimbingan edukatif *cultural*. Sedangkan tugasnya adalah mengumpulkan, merawat, pengawetan, melaksanakan penelitian, pelayanan pustaka, bimbingan edukatif *cultural* serta penyajian benda koleksi Museum Negeri Sonobudoyo (www.sonobudoyo.com/id/web/tentang/sekilas).

Museum Sonobudoyo dulu adalah sebuah yayasan yang bergerak dalam bidang kebudayaan Jawa, Madura, Bali dan Lombok. Yayasan ini berdiri di Surakarta pada tahun 1919 bernama Java Instituut. Dalam keputusan Konggres tahun 1924 Java Instituut akan mendirikan sebuah museum di Yogyakarta. Pada tahun 1929 pengumpulan data kebudayaan dari daerah Jawa, Madura, Bali dan Lombok. Panitia Perencana Pendirian Museum dibentuk pada tahun 1913 dengan anggota antara lain: Ir.Th. Karsten P.H.W. Sitsen, Koeperberg (www.sonobudoyo.com/id/web/tentang/sejarah).

Bangunan museum menggunakan tanah bekas "Shouten" tanah hadiah dari Sri Sultan Hamengkubuwono VIII dan ditandai dengan sengkalan candrasengkala "Buta ngrasa estining lata" yaitu tahun 1865 Jawa atau tahun 1934 Masehi. Sedangkan peresmian dilakukan oleh Sri Sultan Hamengkubuwana VIII pada hari Rabu wage pada tanggal 9 Ruwah 1866 Jawa dengan ditandai candra sengkala "Kayu Kinayang Ing Brahmana Budha" yang berarti tahun Jawa atau tepatnya tanggal 6 Nopember 1935 tahun Masehi. Pada masa pendudukan Jepang Museum Sonobudoyo dikelola oleh Bupati Paniradyapati Wiyata Praja (Kantor Sosial bagian pengajaran). Di jaman Kemerdekaan kemudian dikelola oleh Bupati Utorodyopati Budaya Prawito yaitu jajaran pemerintah Daerah Istimewa Yogyakarta (www.sonobudoyo.com/id/web/tentang/sejarah).

Selanjutnya pada akhir tahun 1974 Museum Sonobudoyo diserahkan ke Pemerintah Pusat atau Departemen Pendidikan dan Kebudayaan dan secara langsung bertanggung jawab kepada Direktorat Jenderal dengan berlakunya undang-undang No. 22 tahun 2000 tentang kewenangan Pemerintah dan kewenangan Propinsi sebagai Otonomi Daerah. Museum Sonobudoyo mulai Januari 2001 bergabung pada Dinas Kebudayaan dan Pariwisata Propinsi DIY diusulkan menjadi UPTD Perda No. 7 / Th. 2002 tanggal 3 Agustus 2002 tentang pembentukan dan organisasi UPTD pada Dinas Daerah dilingkungan Pemerintah Propinsi Daerah Istimewa Yogyakarta, dan SK Gubernur No. 161 / Th. 2002 tanggal 4 Nopember tentang TU - Poksi. Museum Negeri Sonobudoyo ini tersimpan 10 Jenis Koleksi yaitu Jenis Koleksi Geologika, Jenis Koleksi Biologika, Jenis Koleksi Ethnografkai, Jenis Koleksi Arkeologi, Jenis Koleksi Numismatika atau Heraldika, Jenis Koleksi Historika, Jenis Koleksi Filologika, Jenis Koeksi Keramologika, Jenis Koleksi Senirupa, dan Jenis Koleksi Teknologika (www.sonobudoyo.com/id/web/tentang/sejarah). Dari data jumlah 10 jenis benda koleksi Museum Negeri Sonobudoyo sebanyak 43.235 buah (www.sonobudoyo.com/id/web/tentang/benda-koleksi).

Museum Sonobudoyo sudah terdapat Sistem Manajemen Koleksi Museum tetapi hanya orang-orang tertentu yang dapat mengakses sistem tersebut. Maka dari itu dibutuhkan aplikasi untuk menampilkan informasi benda koleksi pemer yang digunakan pemandu dan pengunjung untuk melihat informasi lebih detail tentang benda-benda koleksi pamer. Sehingga pemandu dan pengunjung mendapatkan informasi lebih detail tentang informasi benda-benda koleksi pamer.

Menurut hasil survei dari Gartner, sebuah perusahaan riset dan konsultan Teknologi Informasi (TI) ternama, terlihat adanya peningkatan pangsa pasar Android lebih dari 700 % dalam tahun 2010 yang memiliki nominal smartphone terjual sebanyak 67.224.500. Hal ini menunjukkan besarnya potensi Android di masa depan.

Kode QR adalah suatu jenis kode matriks atau kode batang dua dimensi yang dikembangkan oleh Denso Wave, sebuah divisi Denso Corporation yang merupakan sebuah perusahaan Jepang dan dipublikasikan pada tahun 1994. Agar dapat membaca QR *Code* diperlukan sebuah pembaca atau pemindai berupa *software* yaitu QR *Code Reader* atau QR *code Scanner* yang harus diinstal pada perangkat telepon *mobile*. QR merupakan singkatan dari *quick response* atau respons cepat, yang sesuai dengan tujuannya adalah untuk menyampaikan informasi dengan cepat dan mendapatkan respons yang cepat pula. Berbeda dengan kode batang, yang hanya menyimpan informasi secara horizontal, kode QR mampu menyimpan informasi secara horizontal dan vertikal (Soon, 2008).

Berdasarkan permasalahan diatas, penulis akan membangun aplikasi QR *Code Scanner* berbasis Android yang mempunyai fitur QR *Code Scanner*, *Bookmark*, tentang Sonobudoyo, dan 3D *Rotate* untuk menampilakan detail foto koleksi. Tentunya pemandu dan pengunjung akan mendapatkan informasi tersebut secara *realtime* di lokasi Museum Negeri Sonobudoyo.

#### <span id="page-20-0"></span>**1.2 Rumusan Masalah**

Berdasar latar belakang yang telah diuraikan, maka rumusan masalah dalam penelitian ini adalah sebagai beikut:

- 1. Bagaimana membuat aplikasi QR *Code Scanner* berbasis Android menggunakan ZBar *Library.*
- 2. Bagaimana membuat aplikasi QR *Code Scanner* berbasis Android yang mempunyai fitur *Scanner*, *Bookmark*, tentang Museum Sonobudoyo, dan menampilkan foto koleksi secara 3D *Rotate*.

#### <span id="page-20-1"></span>**1.3 Batasan Masalah**

Batasan masalah dalam penelitian ini yaitu:

- 1. Studi kasus penelitian di Museum Negeri Sonobudoyo Yogyakarta.
- 2. QR *Code Scanner* berbasis *smartphone* Android menggunakan ZBar *Library.*
- *3.* QR Code di *generate* lewat situs *online* yaitu *www.the-qrcode-generator.com*
- 4. Apliksi Android yang dikembangkan menggunakan *database* SQLite.
- 5. Data koleksi pemer diambil dari *database* Sistem Manajemen Koleksi Museum yang menggunakan *database* PostgreSQL.
- 6. Benda koleksi yang dijadikan sampel terdapat pada Ruang Logam Vitrin 6.

#### <span id="page-21-0"></span>**1.4 Tujuan Penelitian**

Tujuan penelitian ini adalah:

- 1. Membuat aplikasi QR *Code Scanner* berbasis Android menggunakan ZBar *Library*.
- 2. Membuat aplikasi QR *Code Scanner* berbasis Android yang mempunyai fitur *Scanner*, *Bookmark,* tentang Museum Sonobudoyo, dan menampilkan foto koleksi secara 3D *Rotate*.

### <span id="page-21-1"></span>**1.5 Manfaat Penelitian**

Adapun manfaat yang diharapkan dari penelitian ini adalah:

- 1. Memberikan manfaat bagi pemandu untuk kemudahan dalam menjelaskan informasi detail benda-benda koleksi Museum Negeri Sonobudoyo Yogyakarta.
- 2. Memberikan manfaat bagi para pengunjung untuk kemudahan dalam mendapatkan informasi detail benda-benda koleksi Museum Negeri Sonobudoyo.
- 3. Memberikan sumbangsih bagi ilmu pengetahuan terutama dalam rumpun keilmuan TI.

### <span id="page-21-2"></span>**1.6 Keaslian Penelitian**

Penelitian Umum terkait tentang QR *Code Scanner* sudah pernah dilakukan sebelumnya. Akan tetapi untuk penerapan QR *Code Scanner* untuk menampilkan data koleksi pamer berbasis Android belum pernah dilakukan sebelumnya di Museum Negeri Sonobudoyo Yogyakarta, khususnya di UIN Sunan Kalijaga Yogyakarta. Pada penelitian ini lebih ditekankan pada QR *Code Scanner* untuk

*scanner* QR *Code* pada koleksi pamer Museum Negeri Sonobudoyo Yogyakarta, dan 3D *Rotate* untuk menampilkan gambar Koleksi pamer lebih detail.

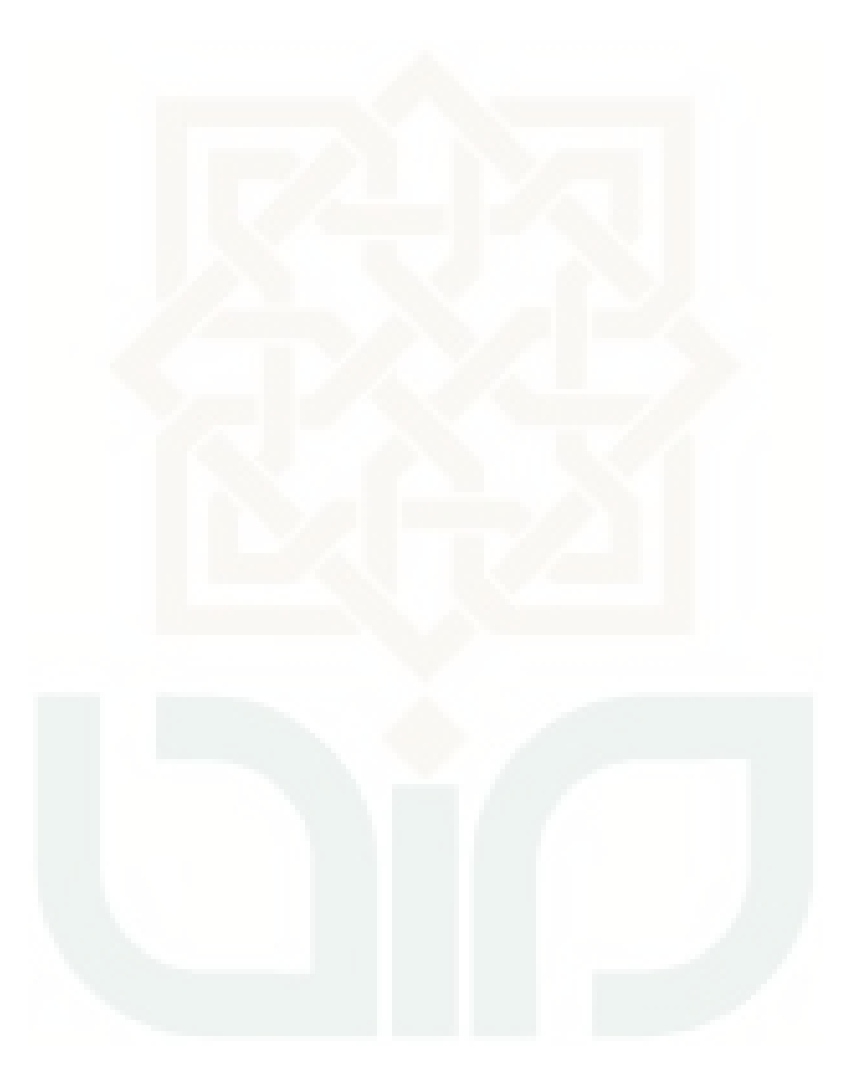

#### **BAB VII**

#### **PENUTUP**

#### <span id="page-23-2"></span><span id="page-23-1"></span><span id="page-23-0"></span>**7.1 Kesimpulan**

Setelah dilakukan penelitian QR *Code Scanner* ini, maka didapatkan beberapa kesimpulan yaitu:

- 1. Aplikasi QR *Code Scanner* yang dibangun berbasis Android menggunakan ZBar *Library* mempunyai fitur *Scanner*, *Bookmark*, tentang Museum Sonobudoyo, dan menampilkan foto koleksi secara 3D *Rotate*. Semua fitur dalam aplikasi ini dapat berjalan dengan baik.
- 2. Hasil pengujian *alpha* adalah semua proses dalam aplikasi berhasil dijalankan saat dilakukan pengujian. Pengujian *beta* pada fungsionalitas aplikasi didapatkan 100% responden menyatakan "Ya", dan 0% responden menyatakan "Tidak". Sedangkan pengujian *beta* pada antarmuka sistem dengan hasil skor yaitu 66.4 yang berada pada skala rating antara 54.41 – 67.20 adalah puas.Saran

Berdasarkan hasil penelitian, aplikasi QR Code *Scanner* ini masih memiliki kekurangan dan kelemahan. Oleh karena itu, masih perlu pengembangan sistem agar menjadi lebih baik, diantaranya:

- 1. 3D *Rotate* mennggunakan foto 3D sungguhan bukan hasil dari kumpulan beberapa foto untuk hasil foto lebih detail.
- 2. Dalam aplikasi ditambah menu *generate* QR *Code* otomatis untuk memudahkan user dalam *generate* QR *Code*

#### **DAFTAR PUSTAKA**

- <span id="page-24-0"></span>Dharwiyanti, S. (2003). *Pengantar Unified Modeling Language (UML).* Sumber: http://www.unej.ac.id/pdf/yanti-uml.pdf
- Flannery, S. (2011). *QR Barcode Detection.* Sumber: www.pixeltangent.com/downloads/qr\_detection.ppt
- Guna, G. E. (2014). *Pembangunan Aplikasi Web Pemesanan Makanan Menggunakan QR Code.* Yogyakarta: Universitas Atma Jaya.
- Harahap, N. S. (2011). *Pemrograman Aplikasi Mobile Smartphone dan Tablet PC Berbasis Android.* Bandung: Informatika.
- Hariyanto, B. (2010). *Esensi-esensi Bahasa Pemrograman Java.* Bandung: Informatika.
- Haryono, A. H. (2007). *Mudah Belajar JAVA.* Bandung: Informatika.
- Denso Wave Inc. http://www.denso-wave.com/qrcode/aboutqr-e.html (diakses 20 Desember 2014)
- Json. http://www.json.org (diakses 20 Desember 2014)
- Junaedi, M. (2003). *Pengantar XML.* Sumber: http://ikc.dinus.ac.id/umum/junaedi/junaedi-xml.zip
- Kurniati, A. (2011). *Penerapan Aplikasi QR Code Reader dan QR code Generator Secara Mobile untuk Mengelola Benda Cagar Budaya Kota Salatiga.* Salatiga: Universitas Kristen Satya Wacana.
- Rizky, A. B. (2010). *Aplikasi Mobile dengan Barcode 2D untuk Informasi Biodiversitas.* Depok: Universitas Gunadarma.
- Saputro, R. H. (2013). *Aplikasi Pembacaan QR Code dengan Blackberry Z10.* Depok: Universitas Gunadarma .
- Setyawan, A. H. (2013). *Perancangan Aplikasi Sistem Presensi Mahasiswa Menggunakan Qr Code Pada Sistem Operasi Android.* Semarang: Universitas Diponegoro.
- Sommerville, I. (2000). *Software Engineering 6th Edition.* Lancaster: Addison-Wesley .
- Sonobudoyo. http://www.sonobudoyo.com/id/web/tentang/sekilas (diakses 2 Januari 2015 )
- Sonobudoyo. http://www.sonobudoyo.com/id/web/tentang/sejarah (diakses 2 Januari 2015 )
- Soon, T. J. (2008). QR Code . (pp. 3:59-78). Singapore: Information Tecnology Standards Committee (ITSC).
- Swetake. *How to create QR Code.* http://www.swetake.com/qr/qrl\_en.html (diakses 20 Desember 2014)

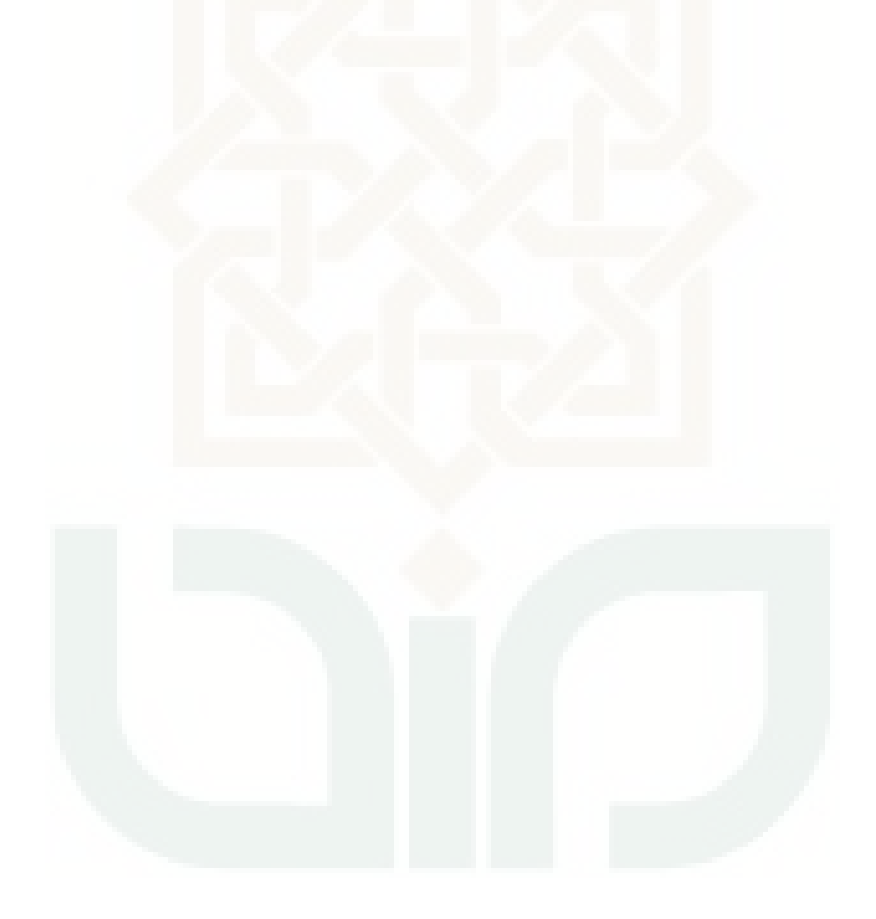

# **LAMPIRAN**

<span id="page-26-0"></span>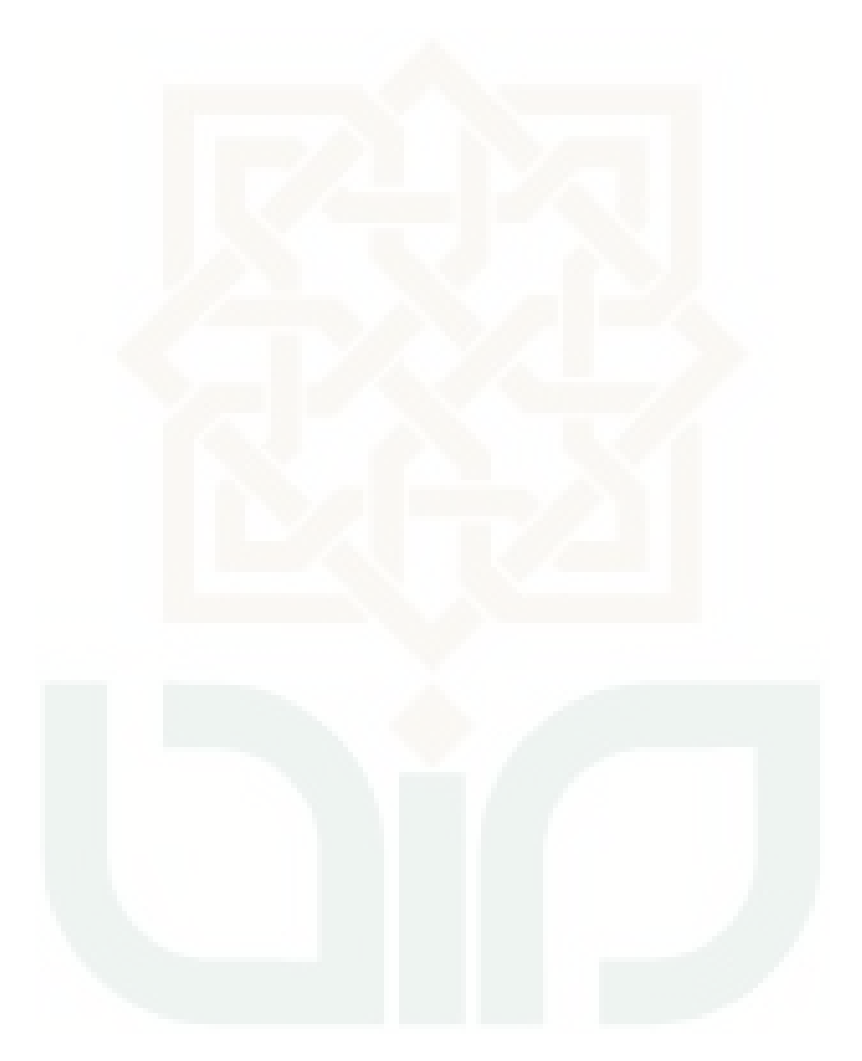

### **Pemanfaatan QR** *Code Scanner* **Untuk Aplikasi Penampil Data Koleksi**

### **Pamer Di Museum Negeri Sonobudoyo Berbasis Android**

### **A. Data Diri**

Petunjuk Pengisian:

Tulislah Nama, Pekerjaan, dan Instansi di tempat yang telah disediakan.

Nama : ARIA SUMIRAT

Pekerjaan : PEMANDU

Instansi : MUSEUM NEGERI SONOBUDOYO

#### **B. Pengujian Fungsionalitas Sistem**

Petunjuk Pengisian:

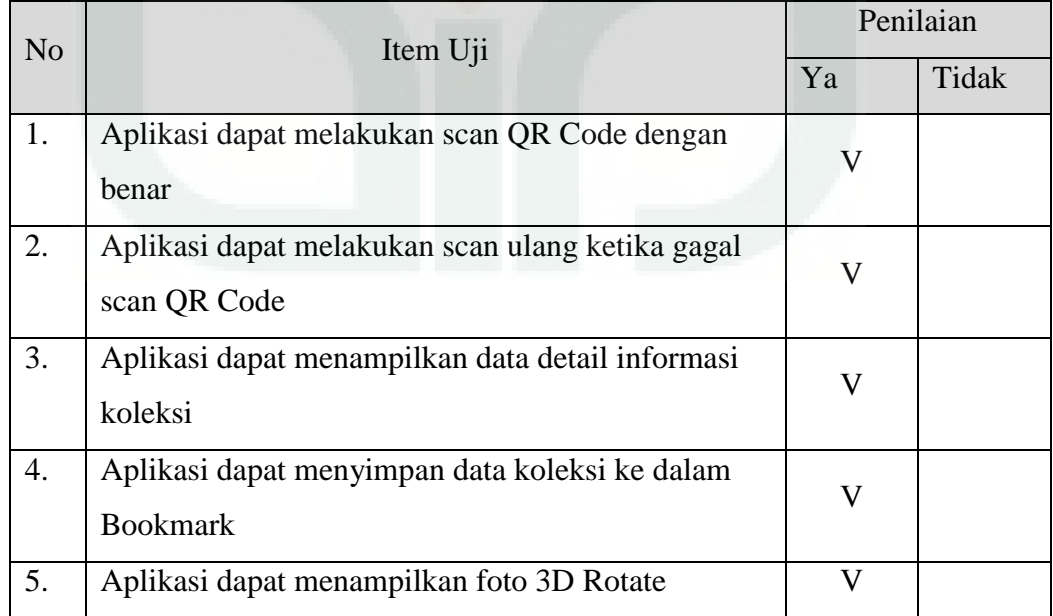

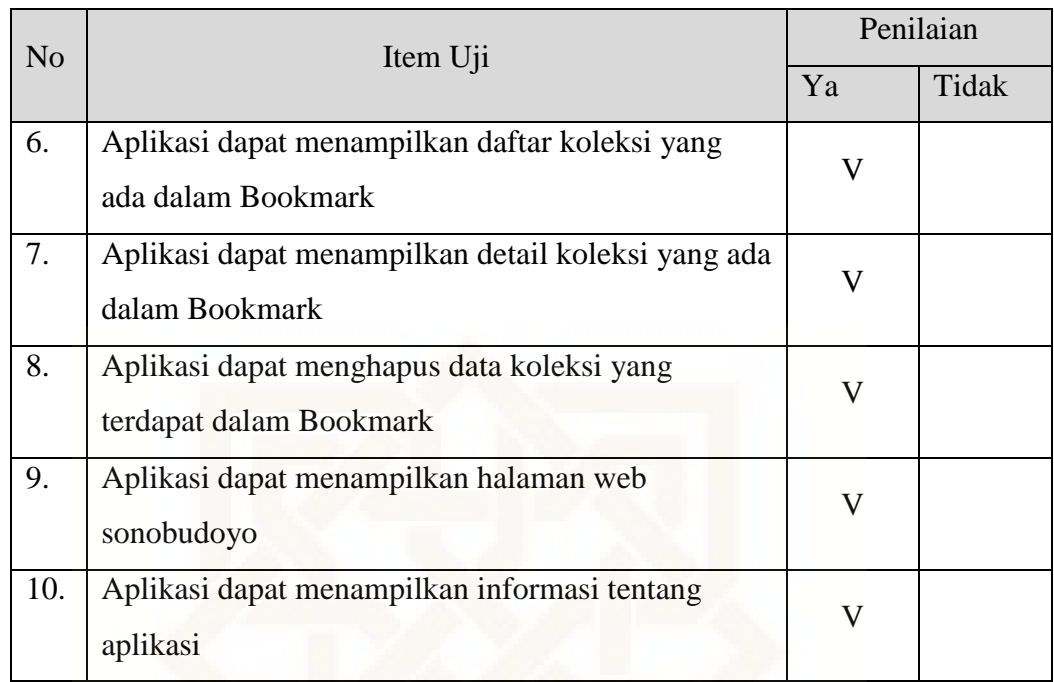

Petunjuk Pengisian:

Berilah tanda centang  $(\sqrt{})$  pada kolom jawaban yang anda pilih.

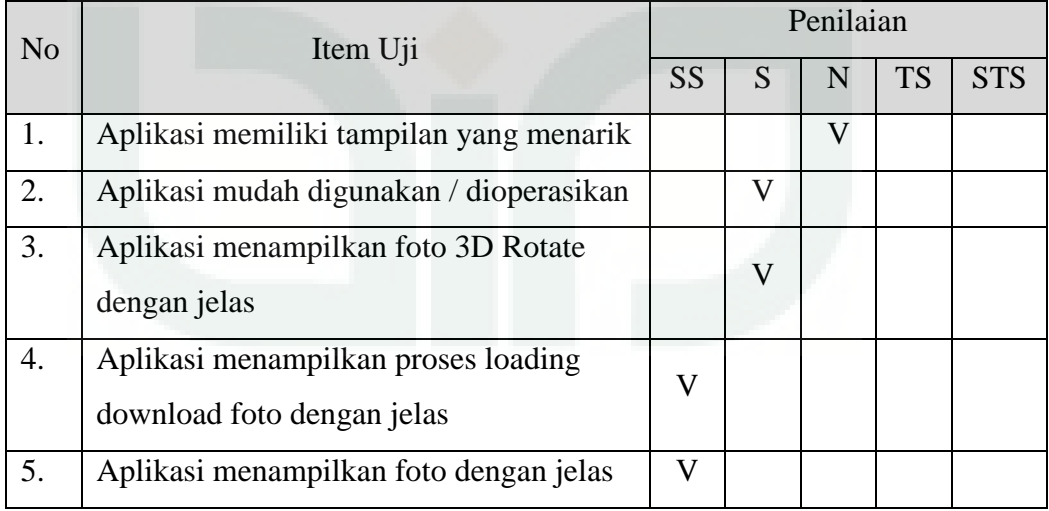

# Keterangan

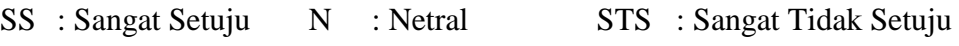

### **Pemanfaatan QR** *Code Scanner* **Untuk Aplikasi Penampil Data Koleksi**

### **Pamer Di Museum Negeri Sonobudoyo Berbasis Android**

### **A. Data Diri**

Petunjuk Pengisian:

Tulislah Nama, Pekerjaan, dan Instansi di tempat yang telah disediakan.

Nama : CHAIRUL ANAM

Keterangan : PENGUNJUNG

### **B. Pengujian Fungsionalitas Sistem**

Petunjuk Pengisian:

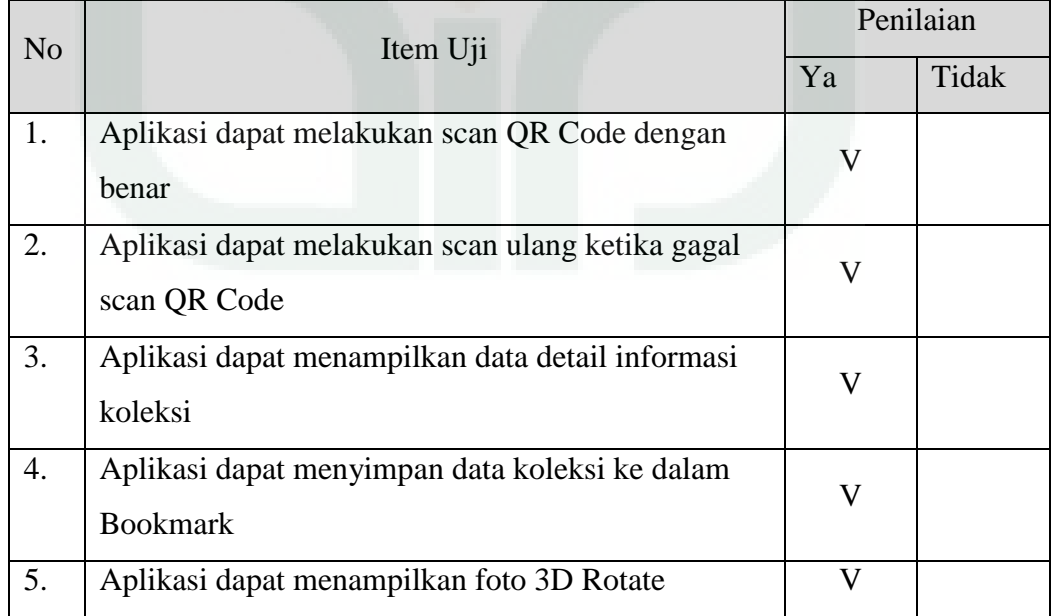

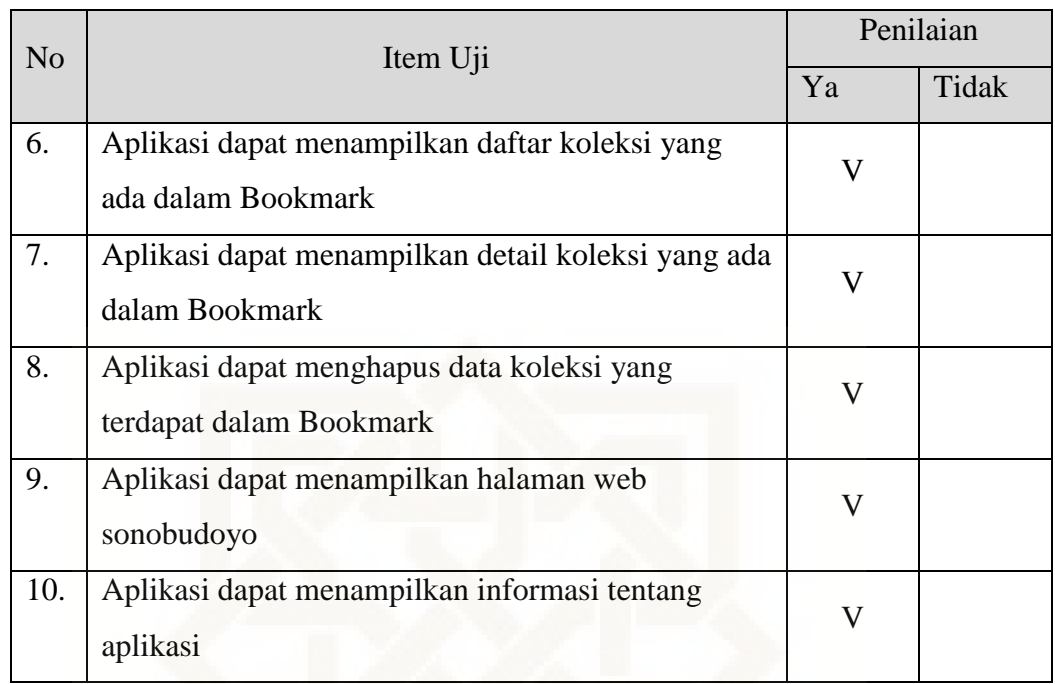

Petunjuk Pengisian:

Berilah tanda centang  $(\sqrt{})$  pada kolom jawaban yang anda pilih.

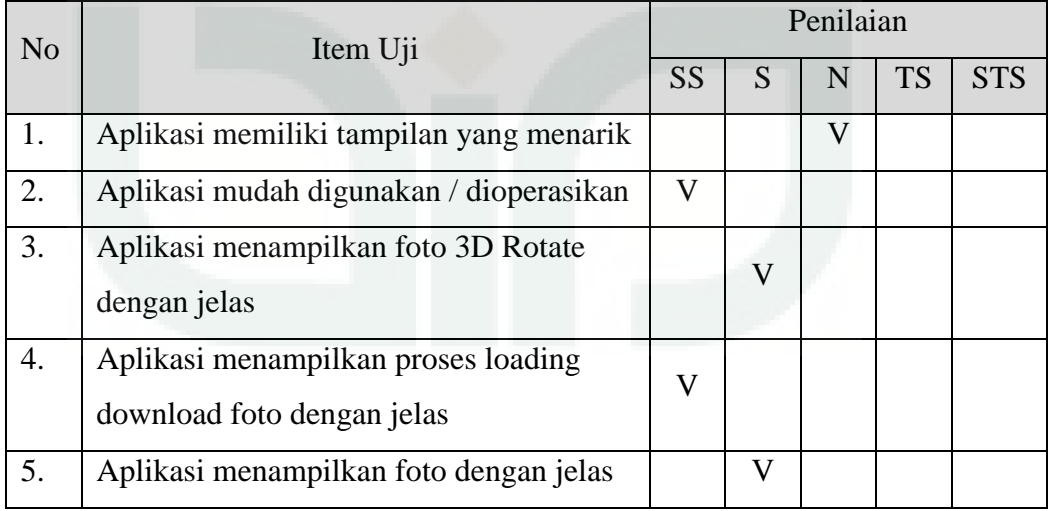

# Keterangan

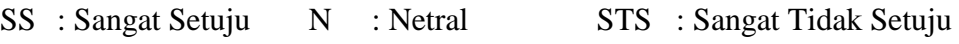

### **Pemanfaatan QR** *Code Scanner* **Untuk Aplikasi Penampil Data Koleksi**

### **Pamer Di Museum Negeri Sonobudoyo Berbasis Android**

### **A. Data Diri**

Petunjuk Pengisian:

Tulislah Nama, Pekerjaan, dan Instansi di tempat yang telah disediakan.

Nama : ERY SUSTIYADI

Pekerjaan : KASI KOLEKSI, KONSERVASI DAN PREPARASI

Instansi : MUSEUM NEGERI SONOBUDOYO

#### **B. Pengujian Fungsionalitas Sistem**

Petunjuk Pengisian:

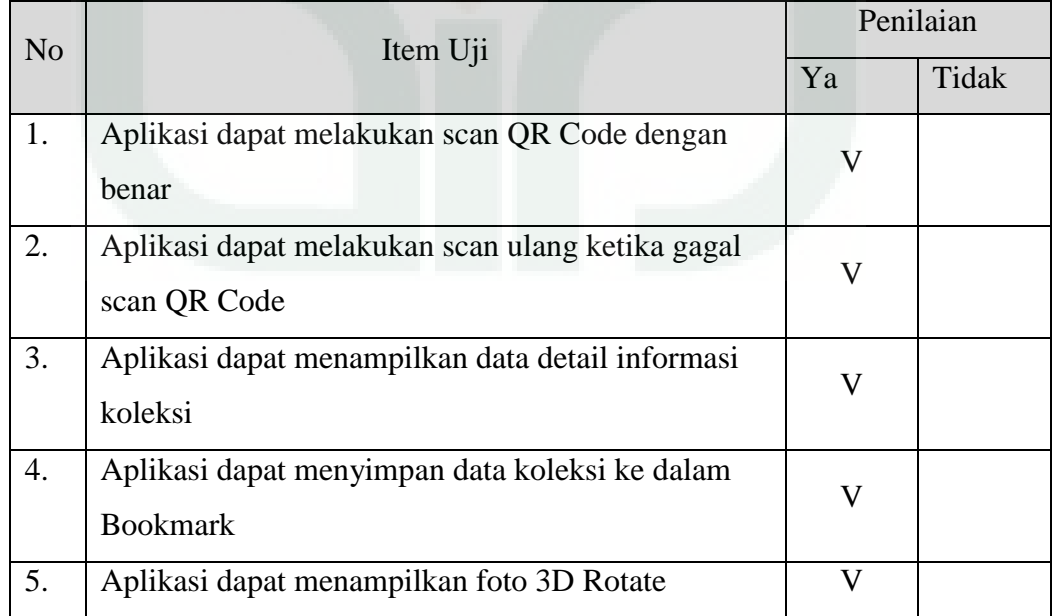

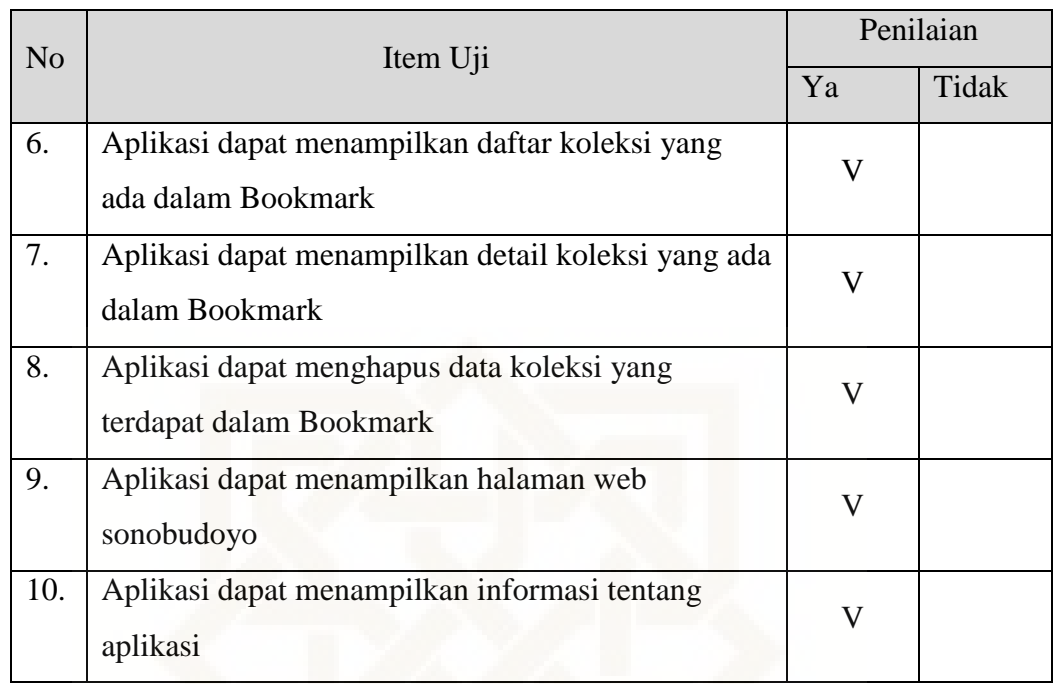

Petunjuk Pengisian:

Berilah tanda centang  $(\sqrt{})$  pada kolom jawaban yang anda pilih.

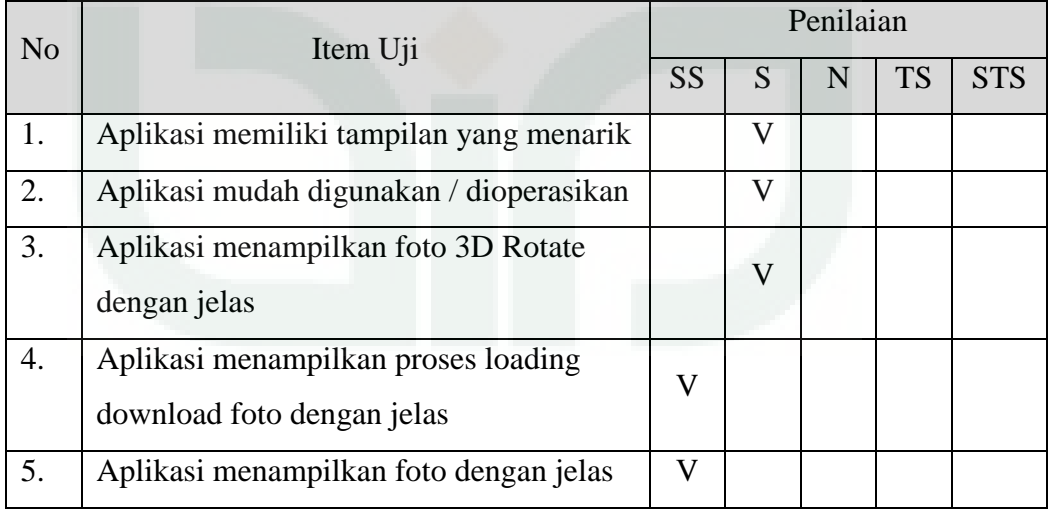

# Keterangan

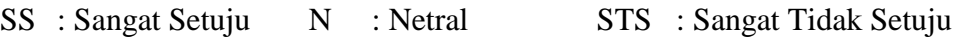

### **Pemanfaatan QR** *Code Scanner* **Untuk Aplikasi Penampil Data Koleksi**

### **Pamer Di Museum Negeri Sonobudoyo Berbasis Android**

### **A. Data Diri**

Petunjuk Pengisian:

Tulislah Nama, Pekerjaan, dan Instansi di tempat yang telah disediakan.

Nama : FATHUK ANAM

Keterangan : PENGUNJUNG

### **B. Pengujian Fungsionalitas Sistem**

Petunjuk Pengisian:

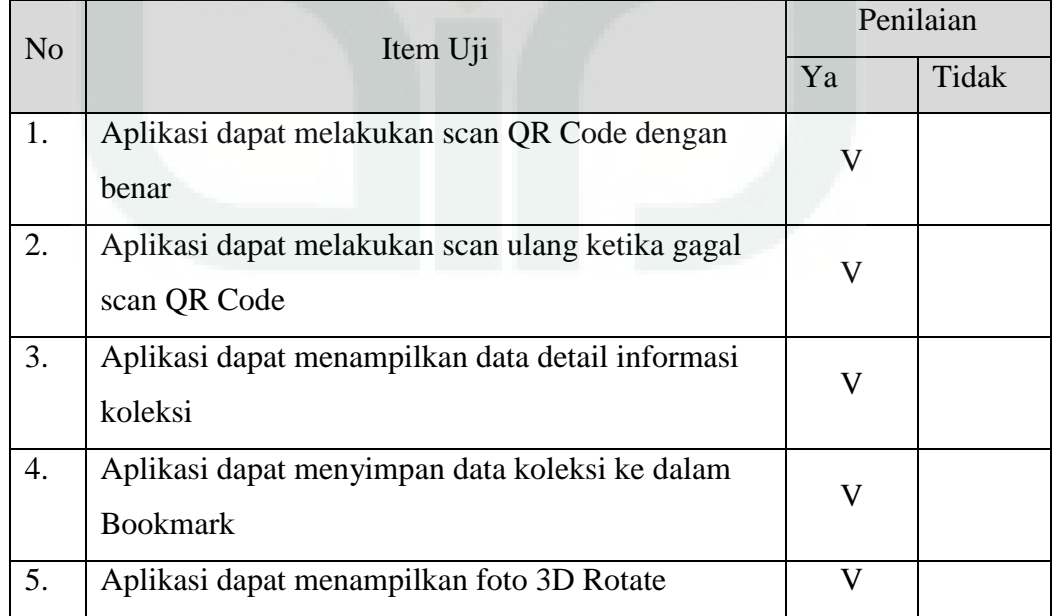

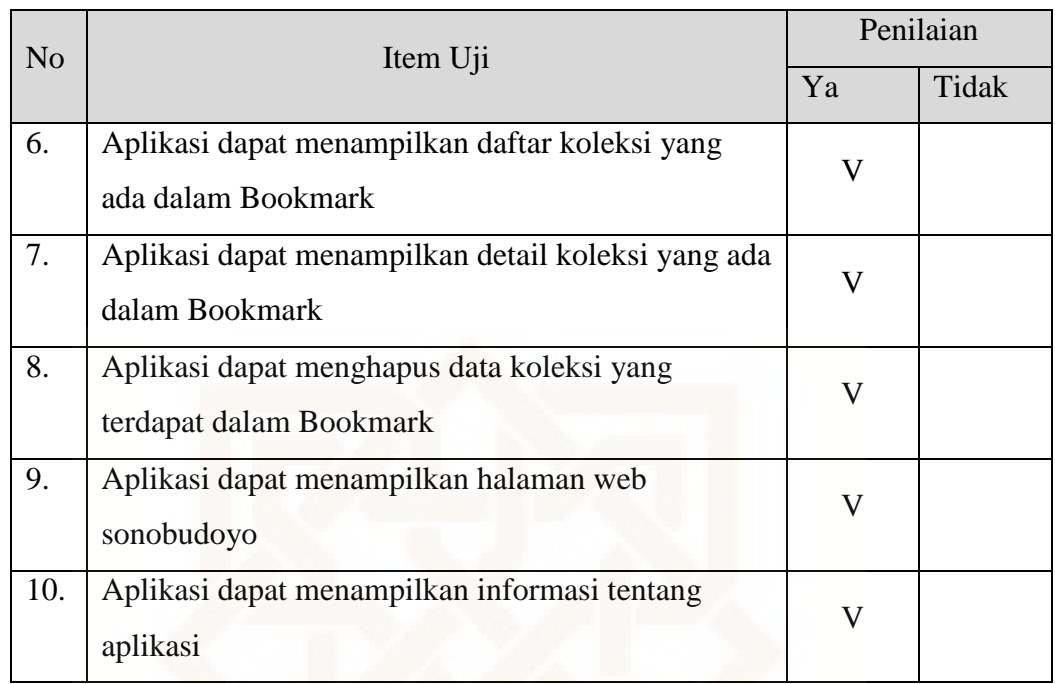

Petunjuk Pengisian:

Berilah tanda centang  $(\sqrt{})$  pada kolom jawaban yang anda pilih.

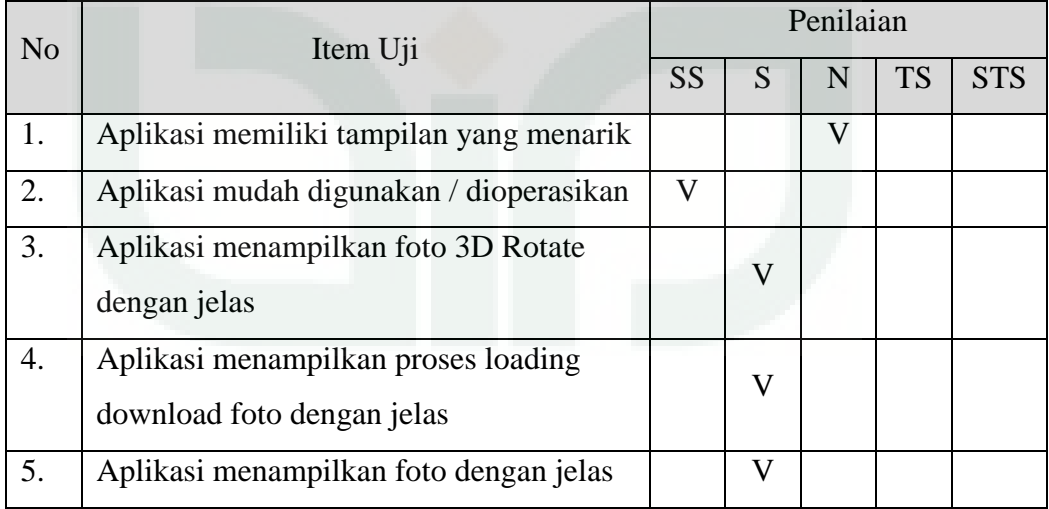

# Keterangan

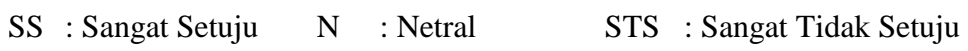

### **Pemanfaatan QR** *Code Scanner* **Untuk Aplikasi Penampil Data Koleksi**

### **Pamer Di Museum Negeri Sonobudoyo Berbasis Android**

### **A. Data Diri**

Petunjuk Pengisian:

Tulislah Nama, Pekerjaan, dan Instansi di tempat yang telah disediakan.

Nama : ICHA PRATITA SARASWATI S. SAMOSIR

Pekerjaan : PEMANDU

Instansi : MUSEUM NEGERI SONOBUDOYO

#### **B. Pengujian Fungsionalitas Sistem**

Petunjuk Pengisian:

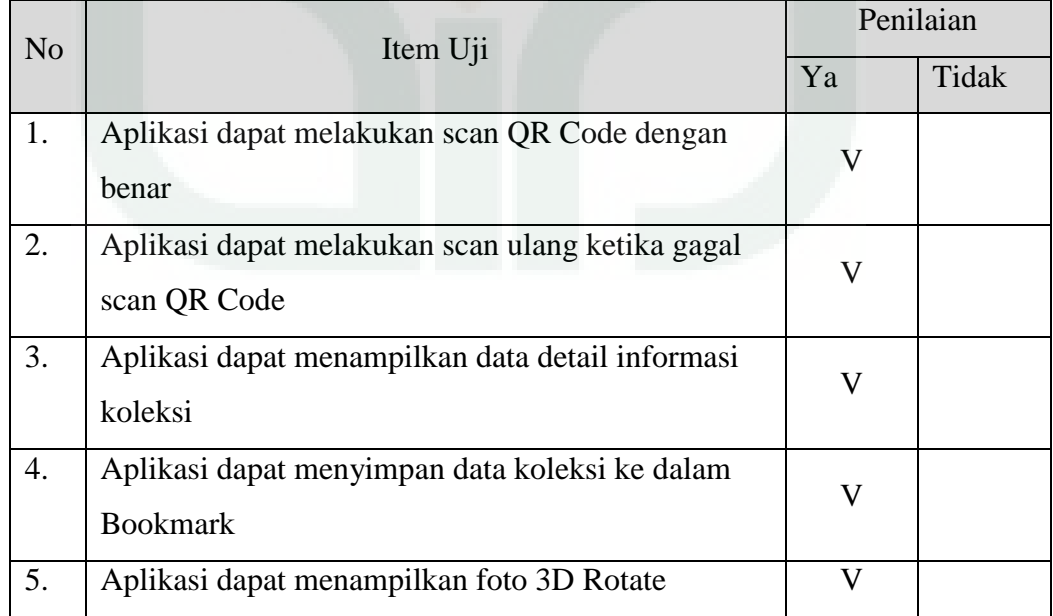

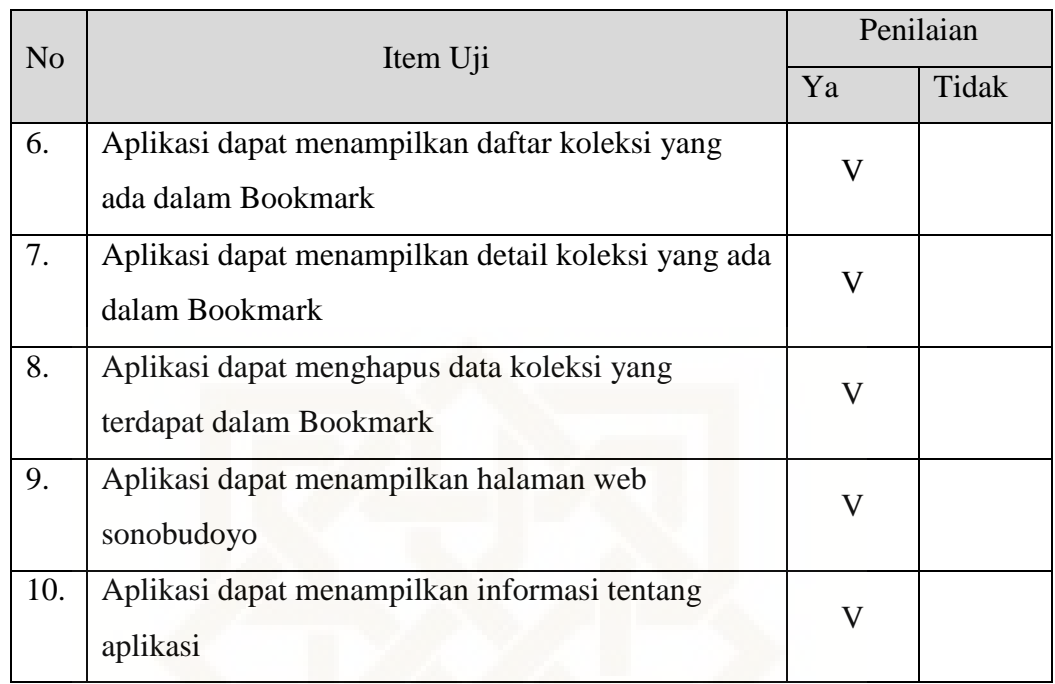

Petunjuk Pengisian:

Berilah tanda centang  $(\sqrt{})$  pada kolom jawaban yang anda pilih.

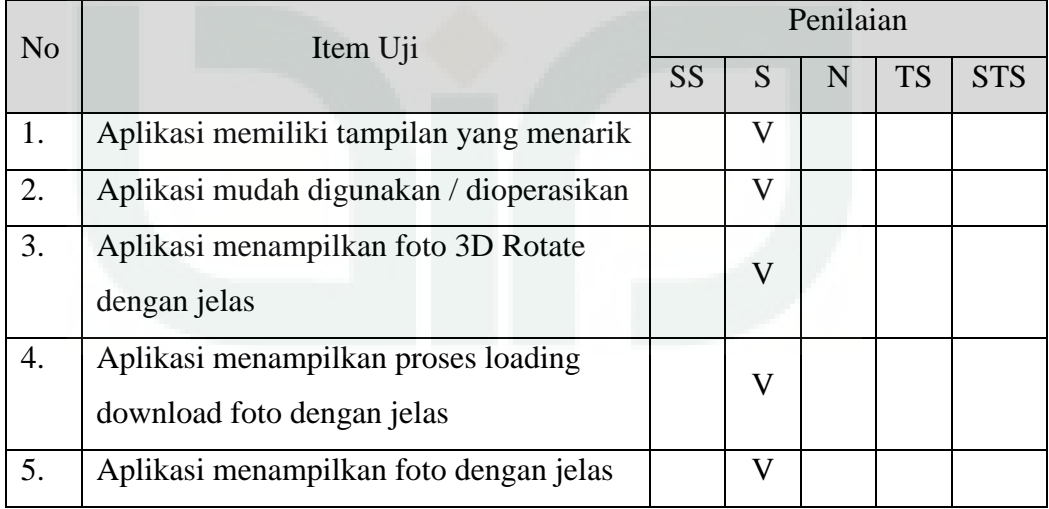

# Keterangan

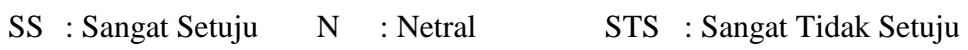

### **Pemanfaatan QR** *Code Scanner* **Untuk Aplikasi Penampil Data Koleksi**

### **Pamer Di Museum Negeri Sonobudoyo Berbasis Android**

### **A. Data Diri**

Petunjuk Pengisian:

Tulislah Nama, Pekerjaan, dan Instansi di tempat yang telah disediakan.

Nama : M. H MUBAROK

Pekerjaan : MAHASISWA / FREELANCE

Instansi : UGM / BERKAH ABADI

#### **B. Pengujian Fungsionalitas Sistem**

Petunjuk Pengisian:

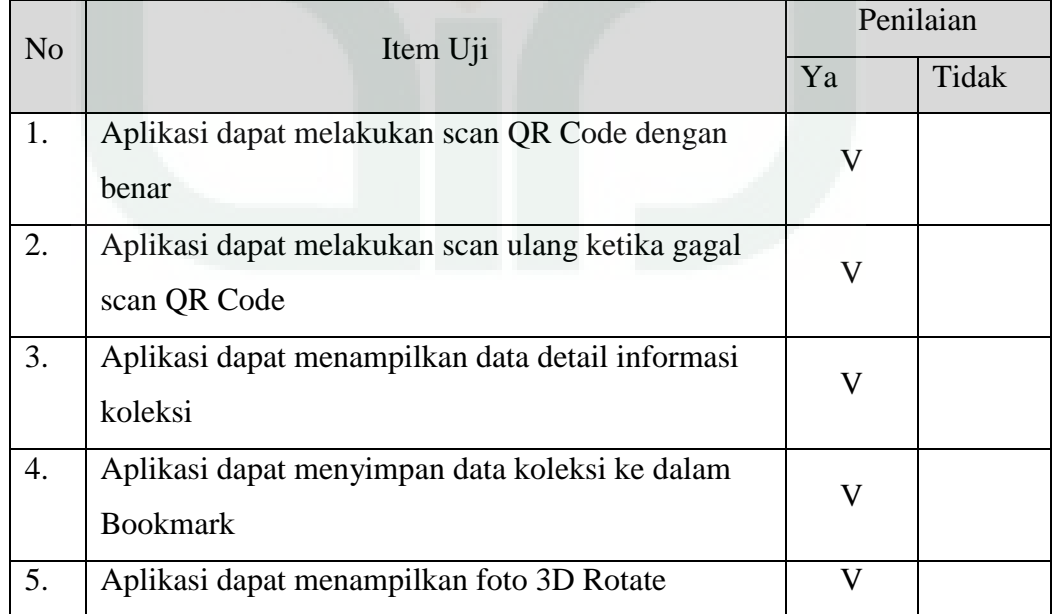

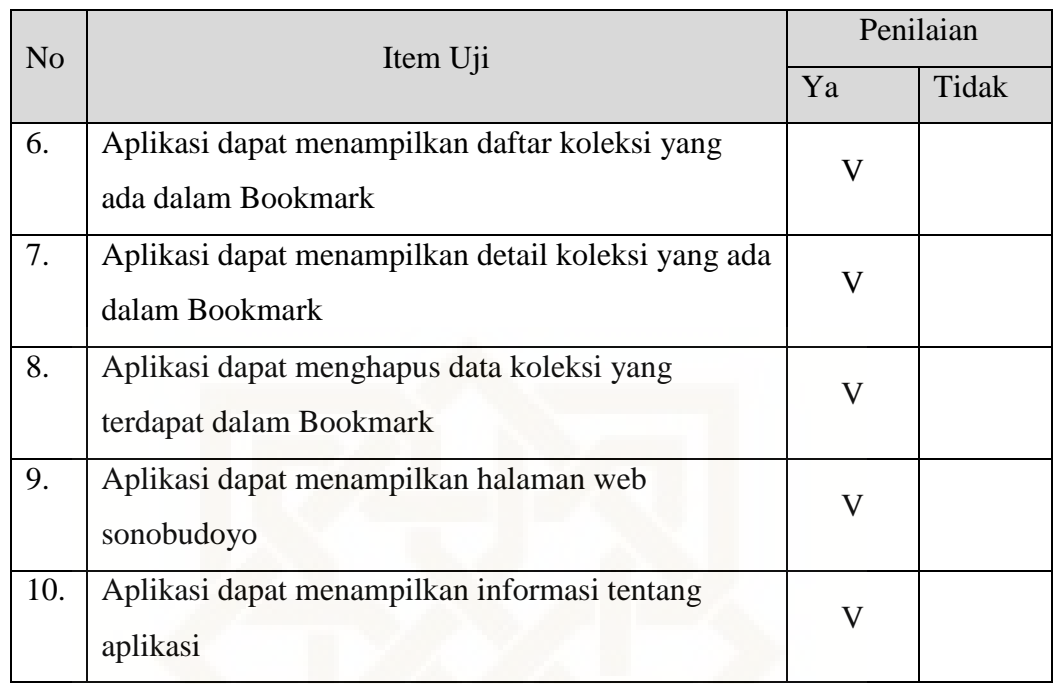

Petunjuk Pengisian:

Berilah tanda centang  $(\sqrt{})$  pada kolom jawaban yang anda pilih.

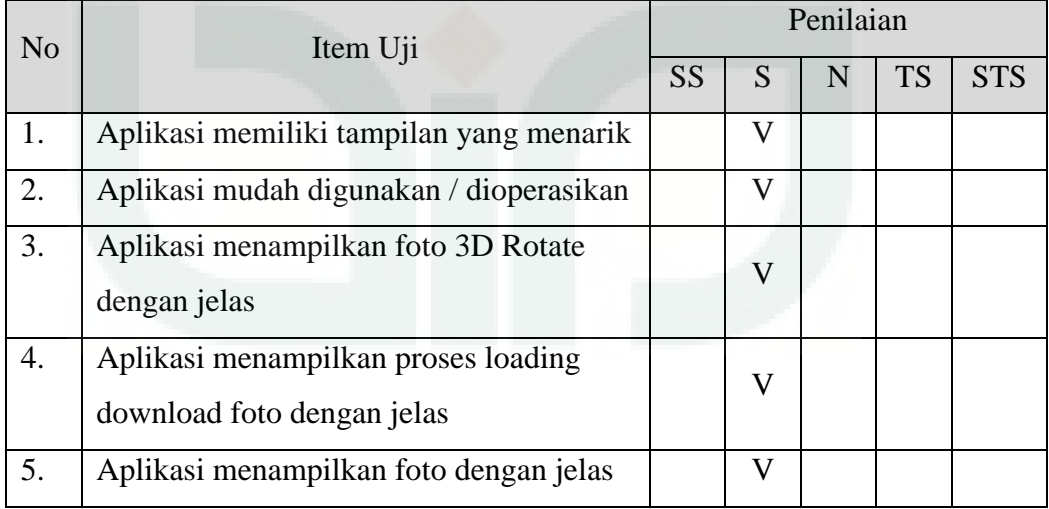

# Keterangan

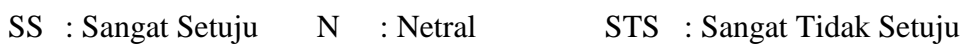

### **Pemanfaatan QR** *Code Scanner* **Untuk Aplikasi Penampil Data Koleksi**

### **Pamer Di Museum Negeri Sonobudoyo Berbasis Android**

### **A. Data Diri**

Petunjuk Pengisian:

Tulislah Nama, Pekerjaan, dan Instansi di tempat yang telah disediakan.

Nama: : M. HELMI MUBAROK

Pekerjaan : MAHASISWA

Instansi : UIN SUNAN KALIJAGA

#### **B. Pengujian Fungsionalitas Sistem**

Petunjuk Pengisian:

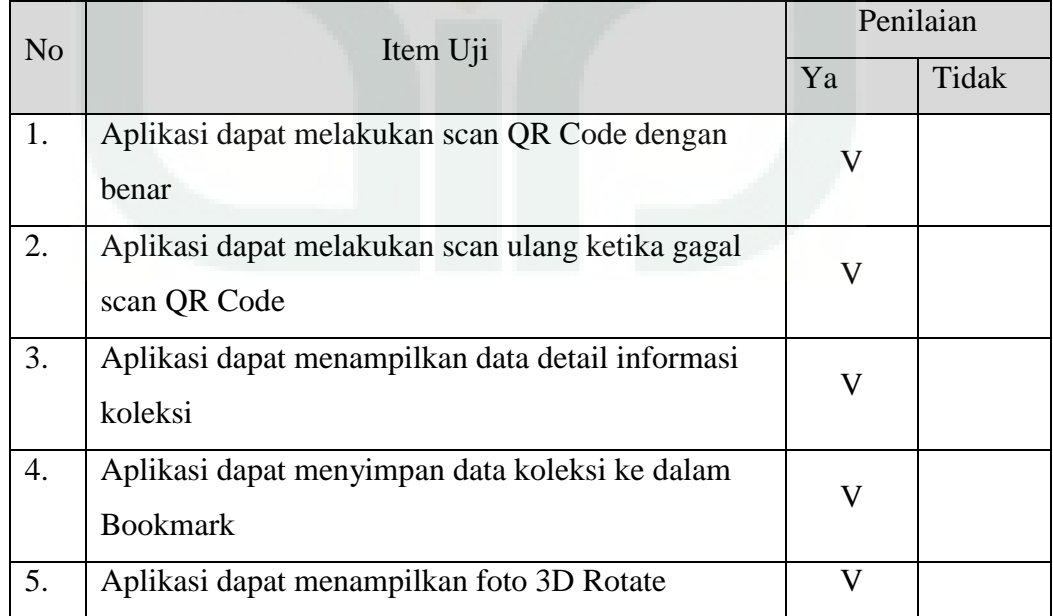

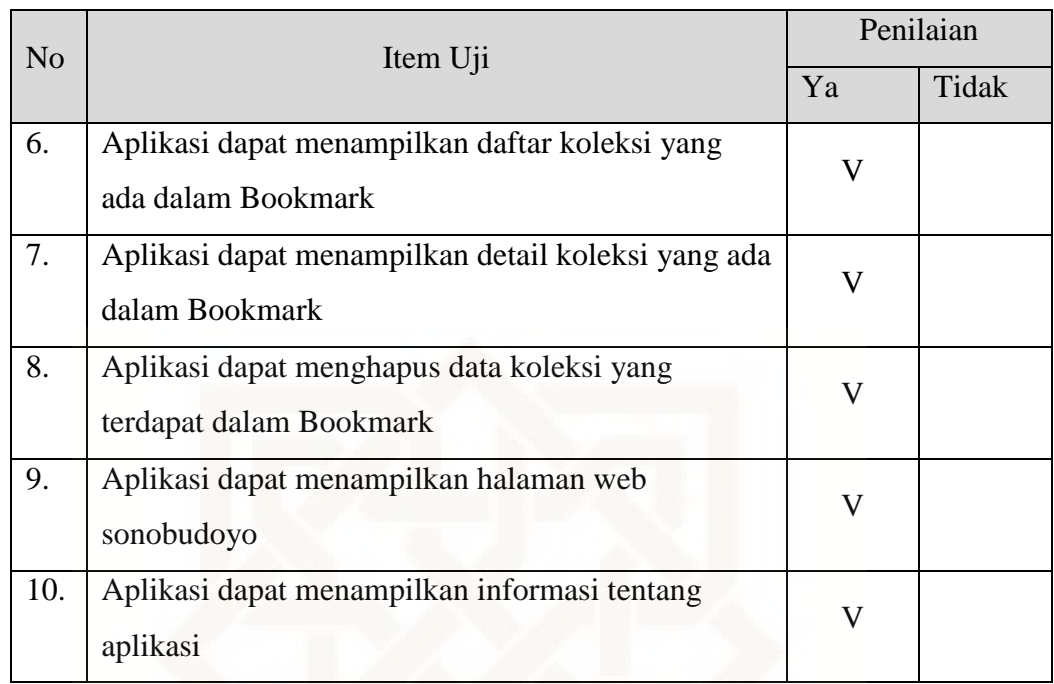

Petunjuk Pengisian:

Berilah tanda centang  $(\sqrt{})$  pada kolom jawaban yang anda pilih.

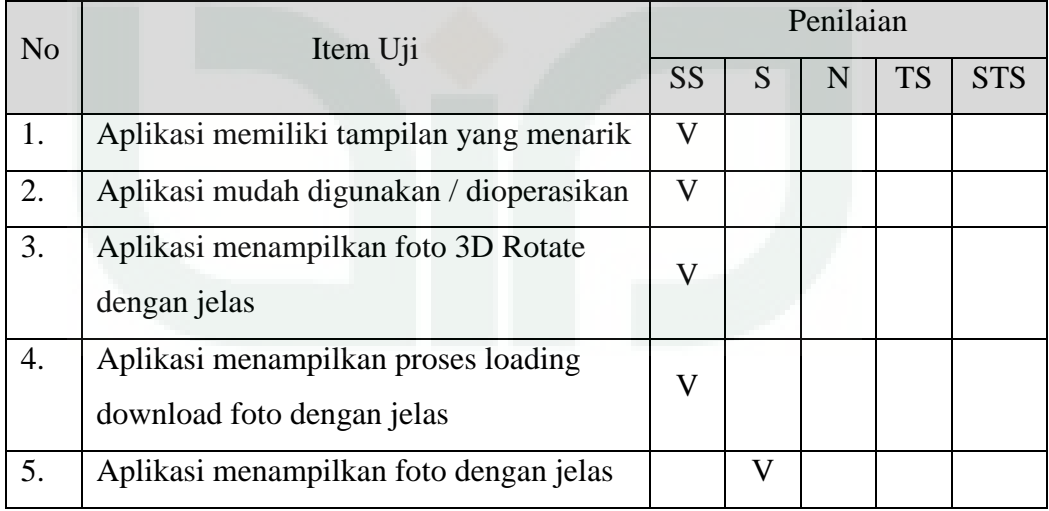

# Keterangan

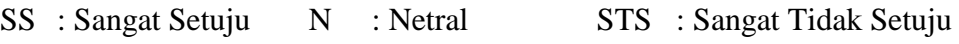

### **Pemanfaatan QR** *Code Scanner* **Untuk Aplikasi Penampil Data Koleksi**

### **Pamer Di Museum Negeri Sonobudoyo Berbasis Android**

### **A. Data Diri**

Petunjuk Pengisian:

Tulislah Nama, Pekerjaan, dan Instansi di tempat yang telah disediakan.

Nama : M. KHOIRUN NIZAM

Pekerjaan : MAHASISWA

Instansi : UGM

### **B. Pengujian Fungsionalitas Sistem**

Petunjuk Pengisian:

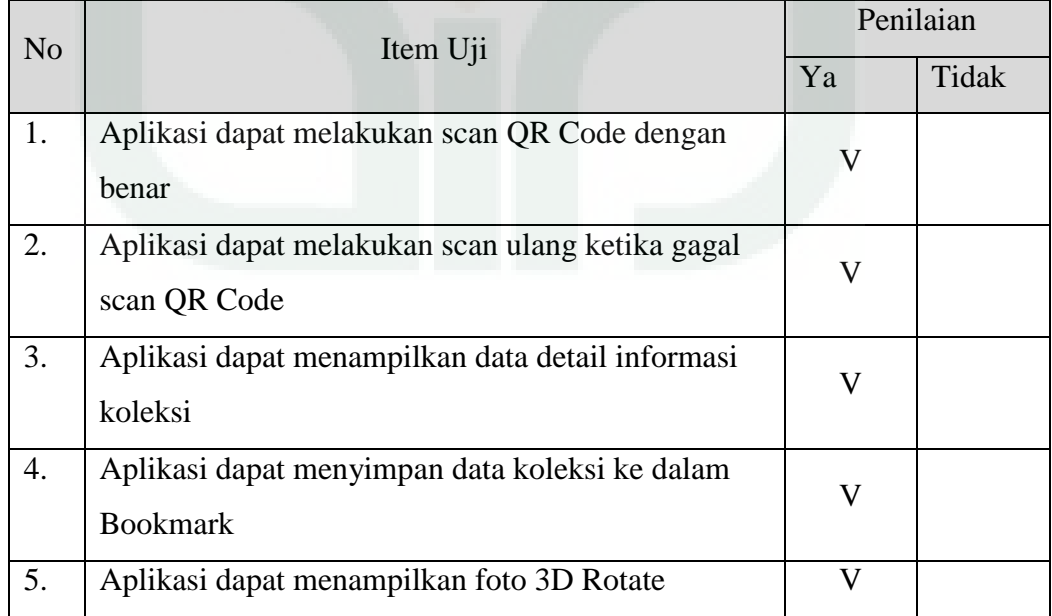

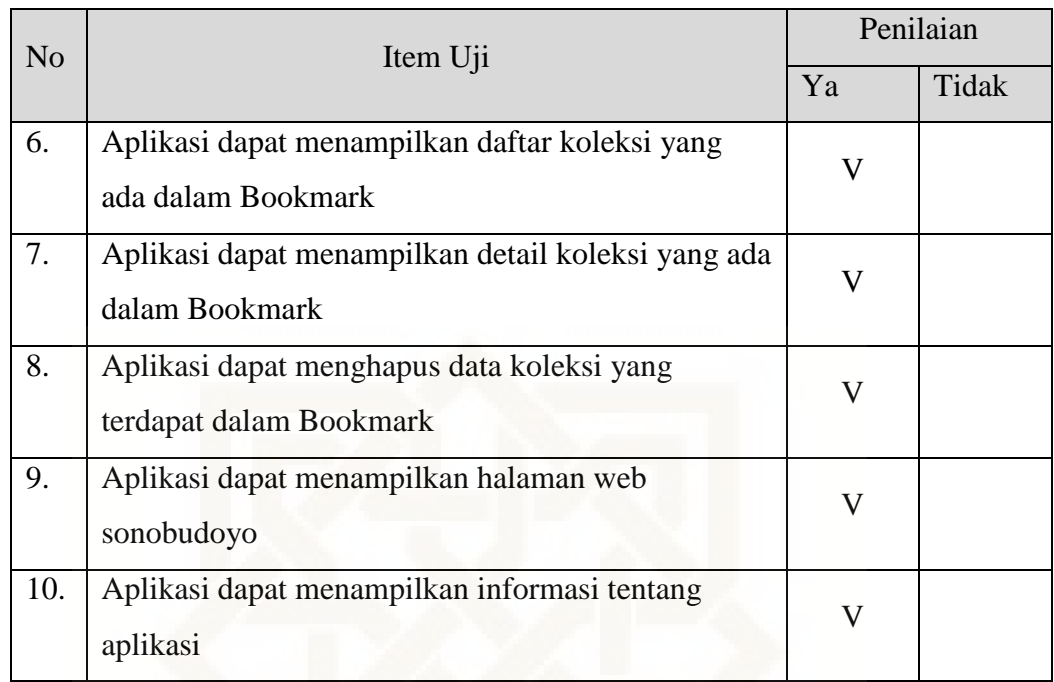

Petunjuk Pengisian:

Berilah tanda centang  $(\sqrt{})$  pada kolom jawaban yang anda pilih.

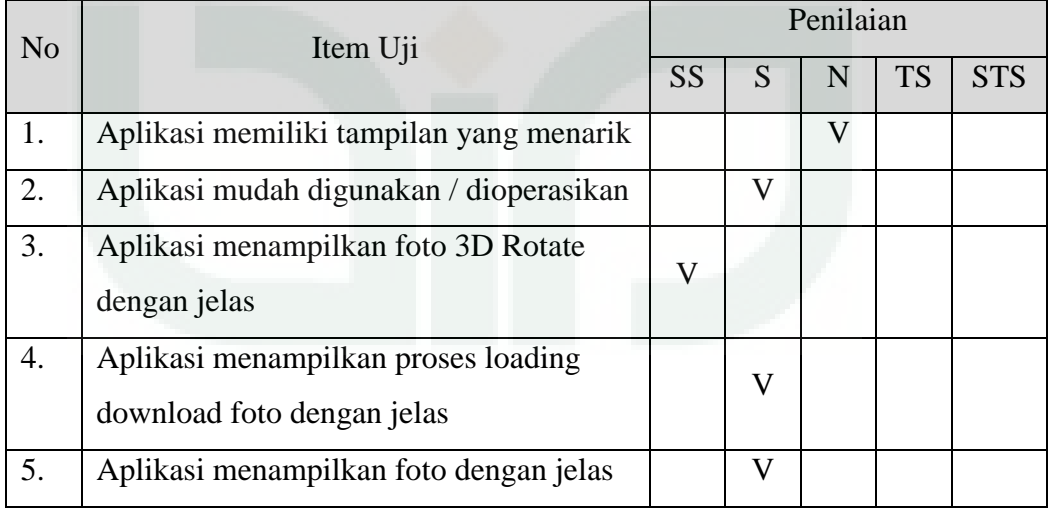

# Keterangan

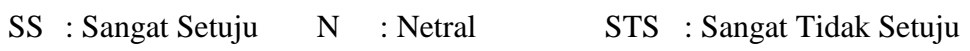

### **Pemanfaatan QR** *Code Scanner* **Untuk Aplikasi Penampil Data Koleksi**

### **Pamer Di Museum Negeri Sonobudoyo Berbasis Android**

### **A. Data Diri**

Petunjuk Pengisian:

Tulislah Nama, Pekerjaan, dan Instansi di tempat yang telah disediakan.

Nama : MASHADI

Keterangan : PENGUNJUNG

### **B. Pengujian Fungsionalitas Sistem**

Petunjuk Pengisian:

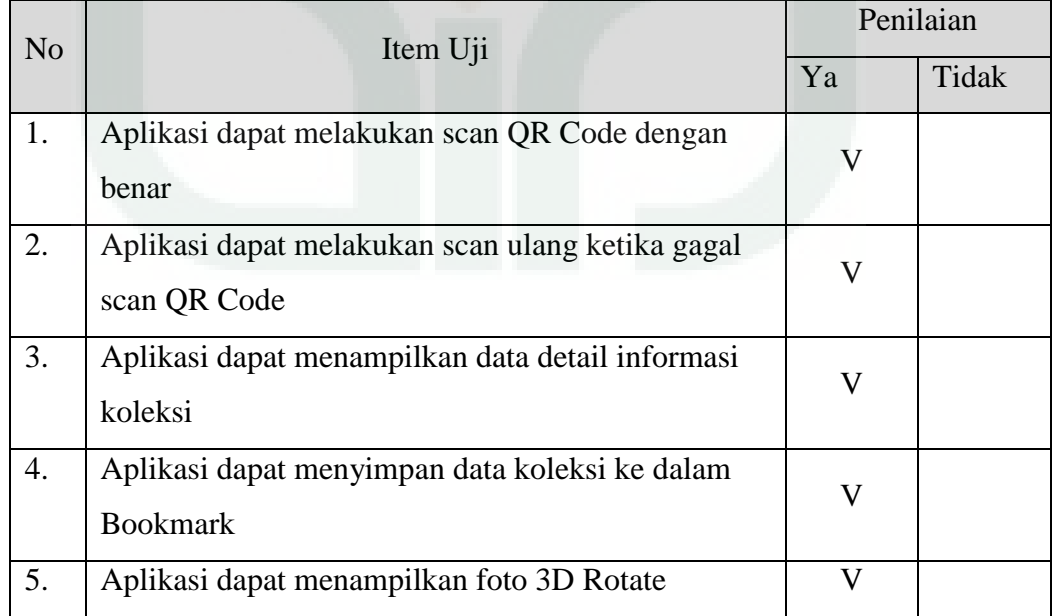

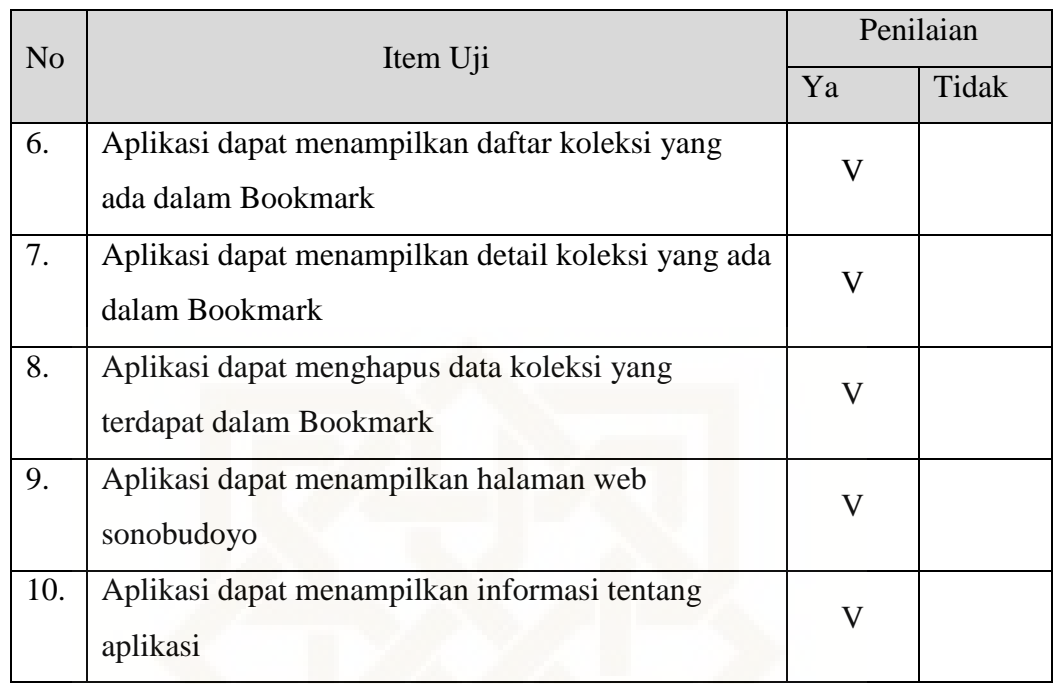

Petunjuk Pengisian:

Berilah tanda centang  $(\sqrt{})$  pada kolom jawaban yang anda pilih.

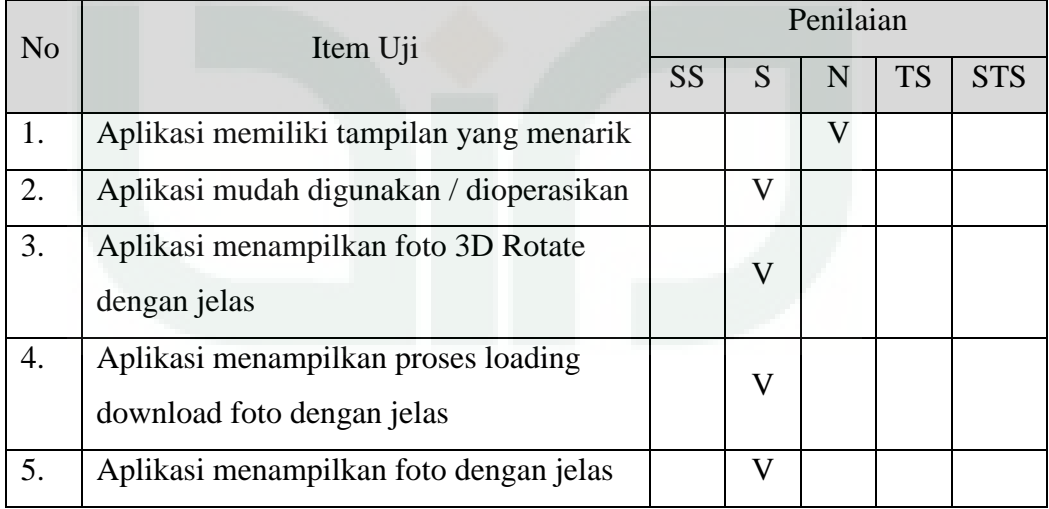

# Keterangan

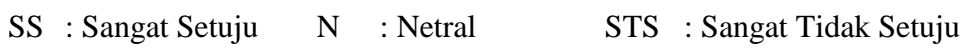

### **Pemanfaatan QR** *Code Scanner* **Untuk Aplikasi Penampil Data Koleksi**

### **Pamer Di Museum Negeri Sonobudoyo Berbasis Android**

### **A. Data Diri**

Petunjuk Pengisian:

Tulislah Nama, Pekerjaan, dan Instansi di tempat yang telah disediakan.

Nama : NUR KHASANAH

Keterangan : PENGUNJUNG

### **B. Pengujian Fungsionalitas Sistem**

Petunjuk Pengisian:

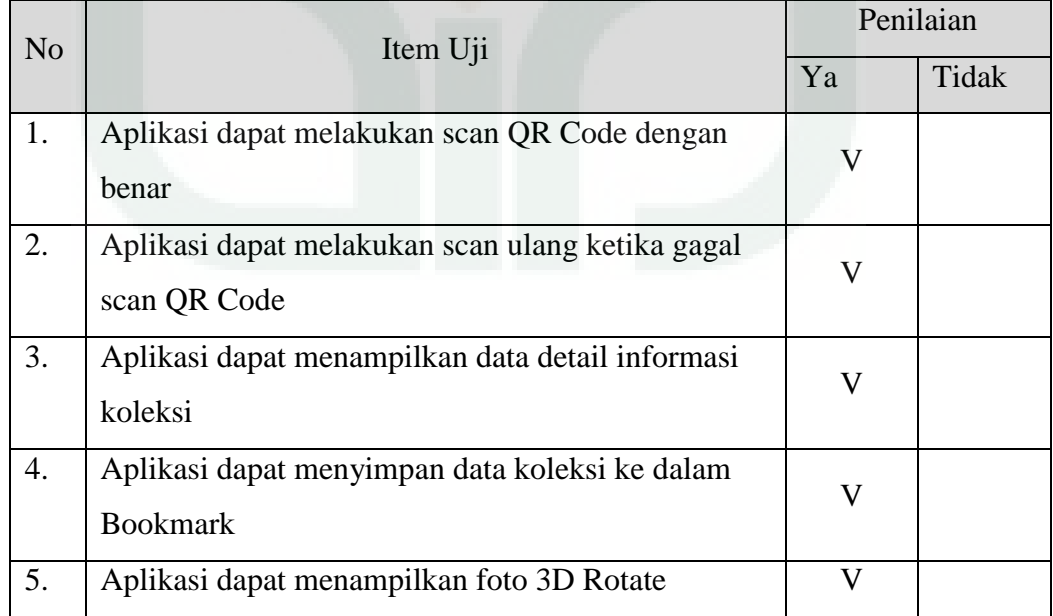

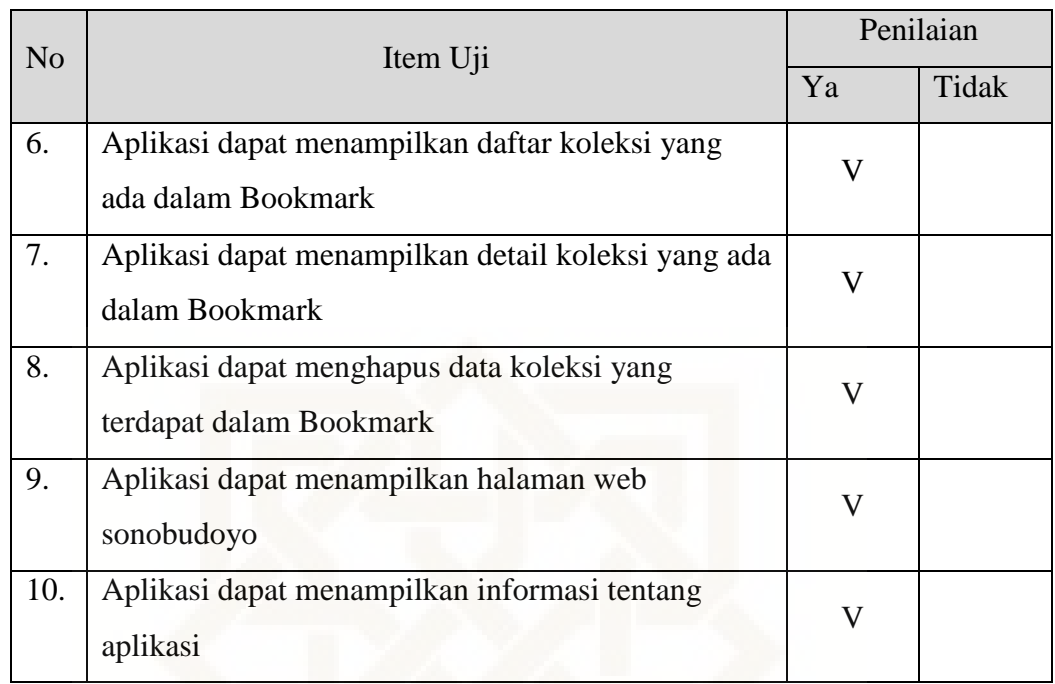

Petunjuk Pengisian:

Berilah tanda centang  $(\sqrt{})$  pada kolom jawaban yang anda pilih.

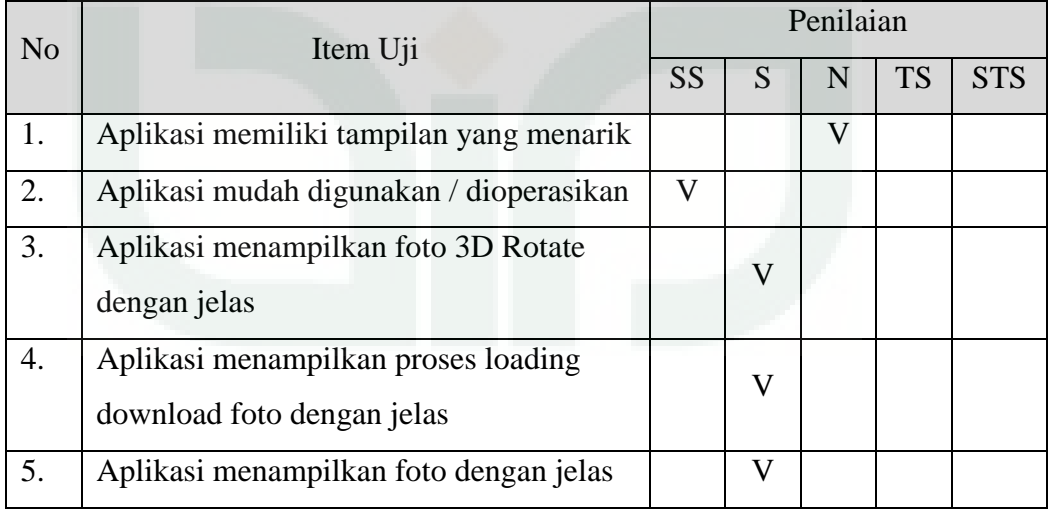

# Keterangan

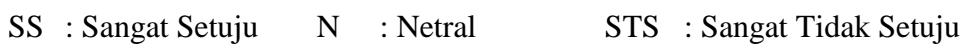

### **Pemanfaatan QR** *Code Scanner* **Untuk Aplikasi Penampil Data Koleksi**

### **Pamer Di Museum Negeri Sonobudoyo Berbasis Android**

### **A. Data Diri**

Petunjuk Pengisian:

Tulislah Nama, Pekerjaan, dan Instansi di tempat yang telah disediakan.

Nama : RENDY PRASETYO

Pekerjaan : PEMANDU

Instansi : MUSEUM NEGERI SONOBUDOYO

#### **B. Pengujian Fungsionalitas Sistem**

Petunjuk Pengisian:

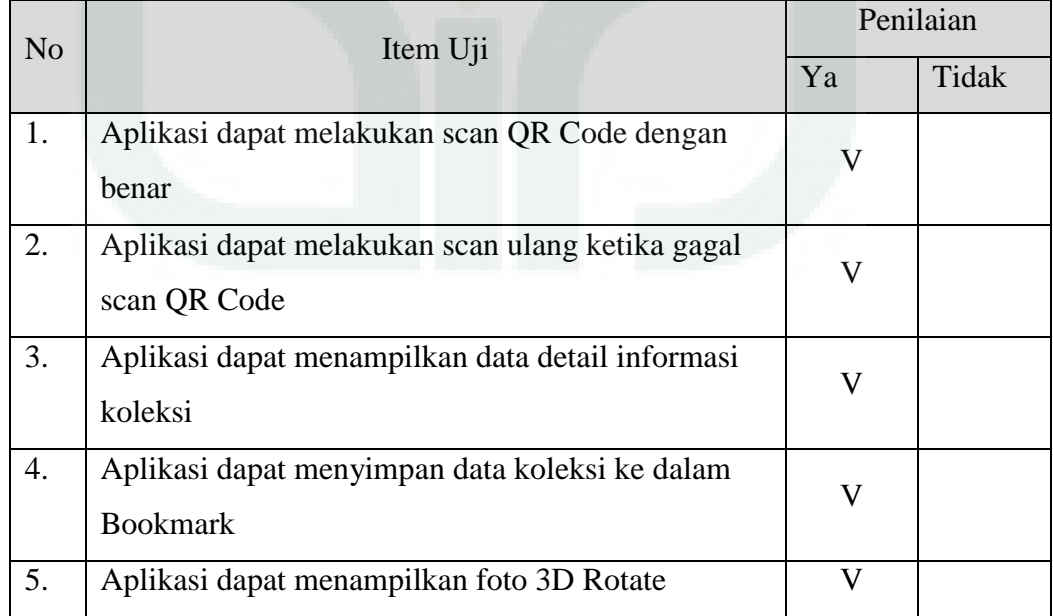

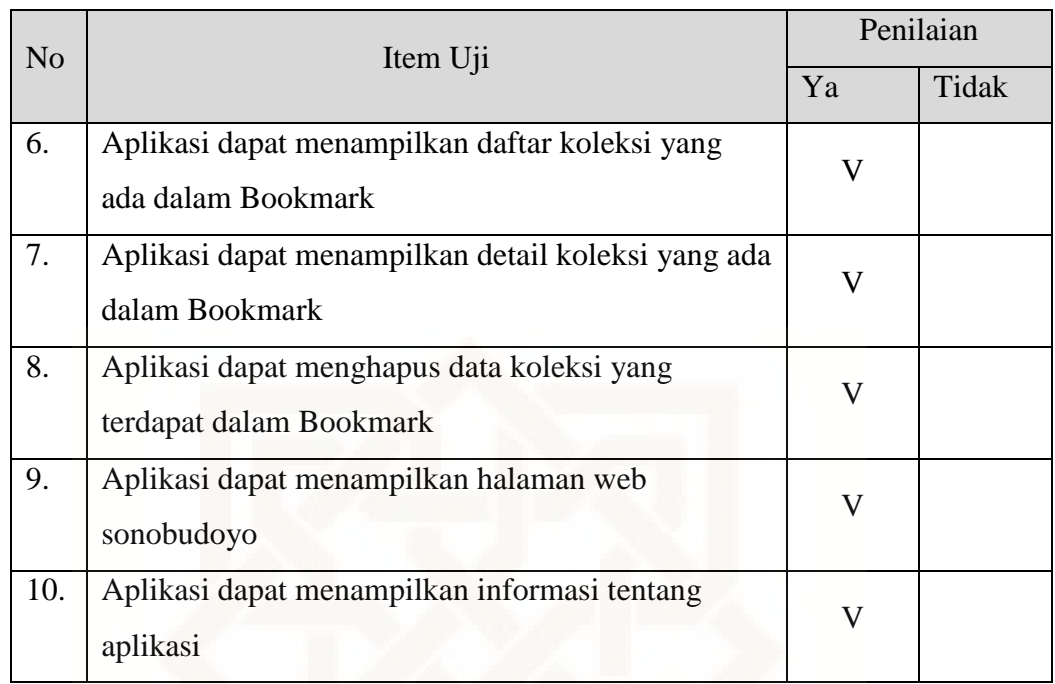

Petunjuk Pengisian:

Berilah tanda centang  $(\sqrt{})$  pada kolom jawaban yang anda pilih.

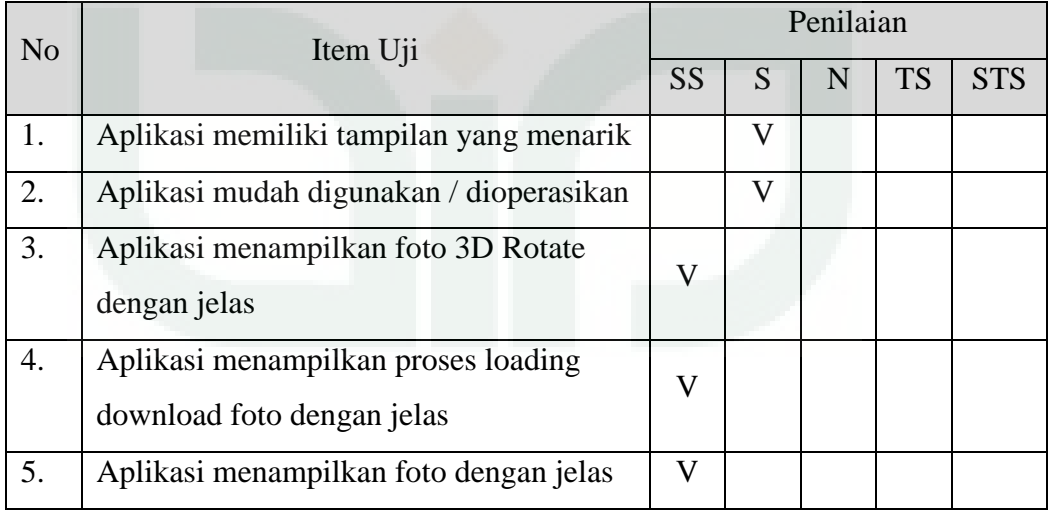

# Keterangan

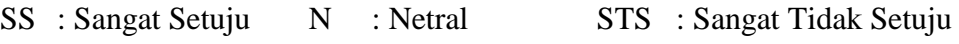

### **Pemanfaatan QR** *Code Scanner* **Untuk Aplikasi Penampil Data Koleksi**

### **Pamer Di Museum Negeri Sonobudoyo Berbasis Android**

### **A. Data Diri**

Petunjuk Pengisian:

Tulislah Nama, Pekerjaan, dan Instansi di tempat yang telah disediakan.

Nama : RAHMAT NUR FAIZIN

Pekerjaan : PROGRAMMER

Instansi : RUMAH CAMERA

#### **B. Pengujian Fungsionalitas Sistem**

Petunjuk Pengisian:

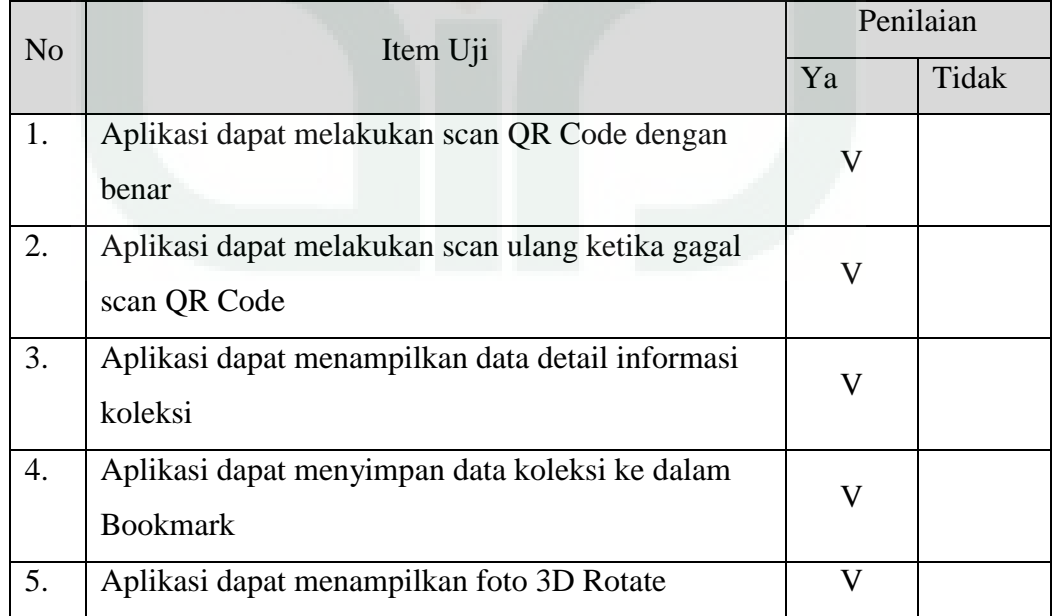

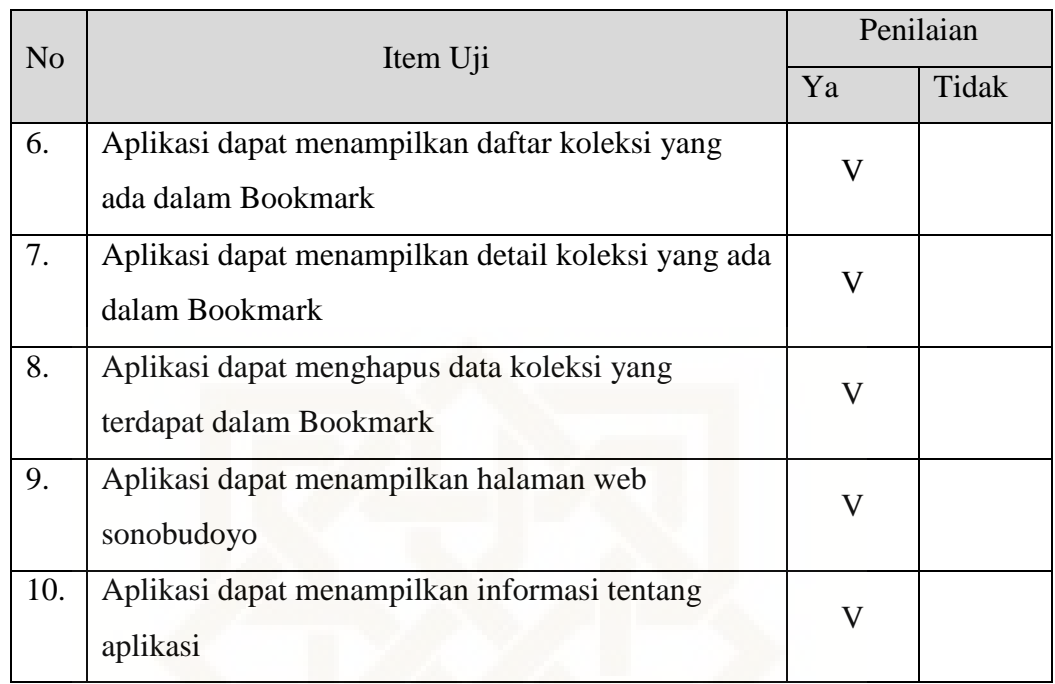

Petunjuk Pengisian:

Berilah tanda centang  $(\sqrt{})$  pada kolom jawaban yang anda pilih.

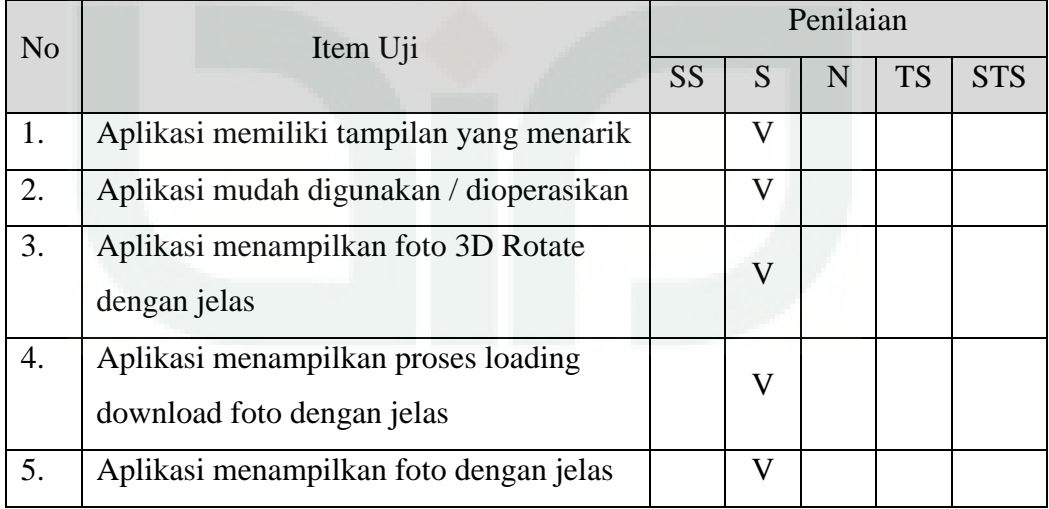

# Keterangan

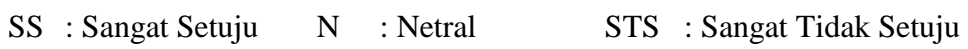

### **Pemanfaatan QR** *Code Scanner* **Untuk Aplikasi Penampil Data Koleksi**

### **Pamer Di Museum Negeri Sonobudoyo Berbasis Android**

### **A. Data Diri**

Petunjuk Pengisian:

Tulislah Nama, Pekerjaan, dan Instansi di tempat yang telah disediakan.

Nama : SAPTIWI RATNAWATI

Pekerjaan : PEMANDU

Instansi : MUSEUM NEGERI SONOBUDOYO

#### **B. Pengujian Fungsionalitas Sistem**

Petunjuk Pengisian:

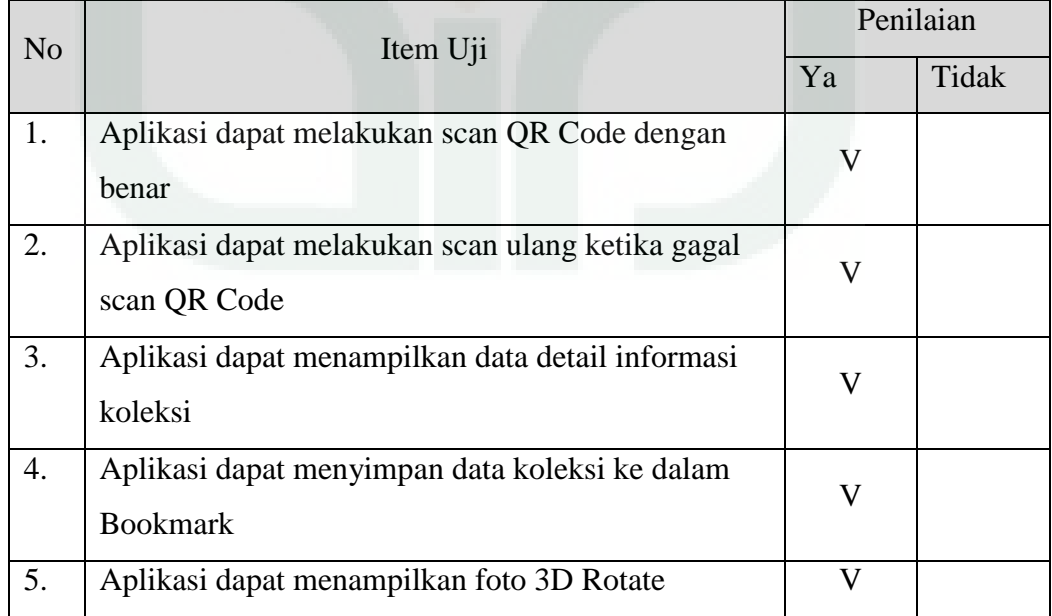

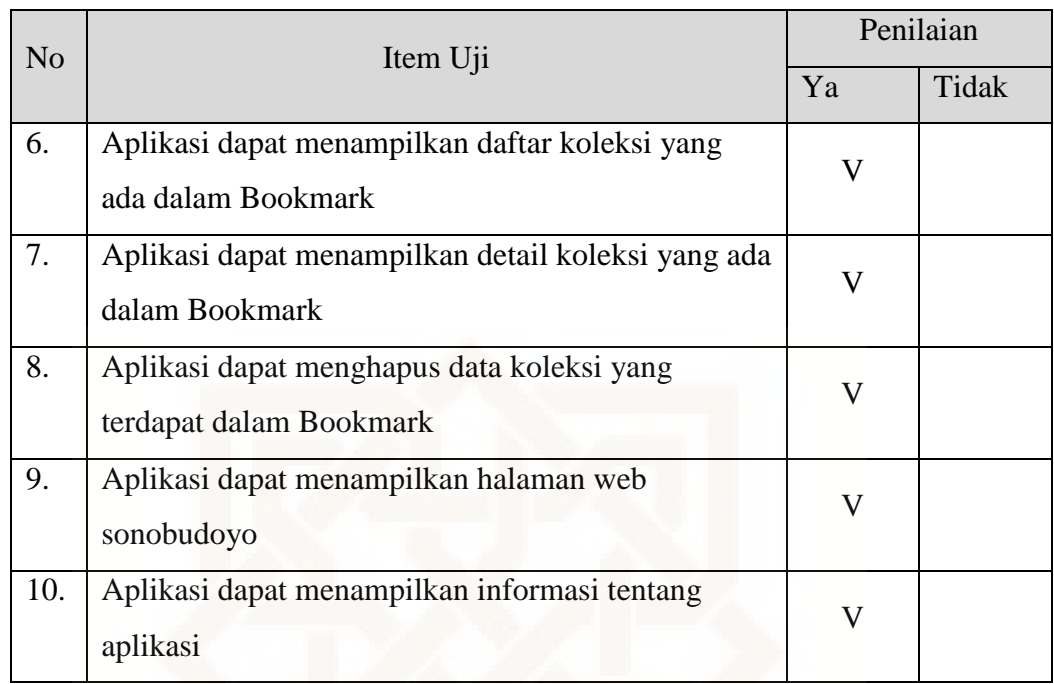

Petunjuk Pengisian:

Berilah tanda centang  $(\sqrt{})$  pada kolom jawaban yang anda pilih.

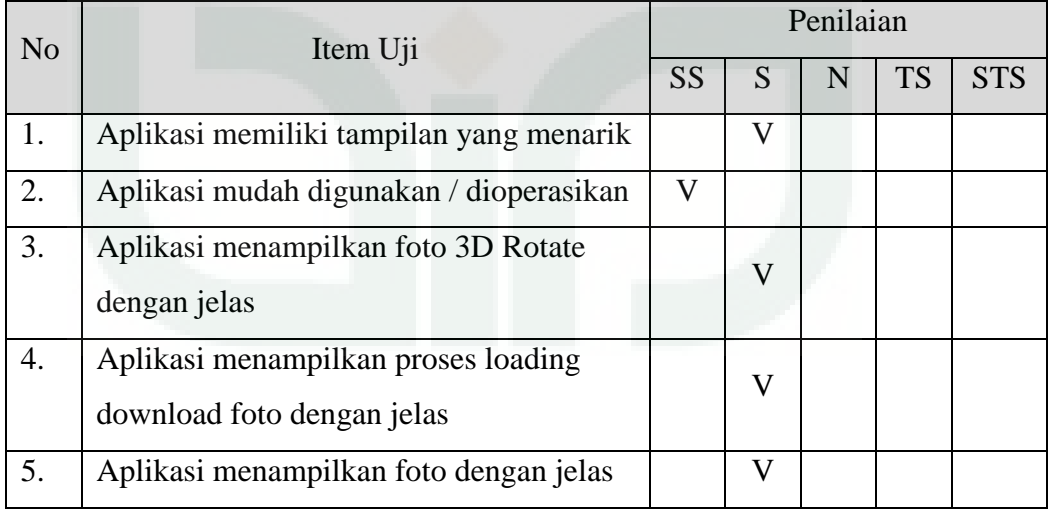

# Keterangan

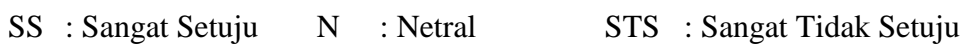

### **Pemanfaatan QR** *Code Scanner* **Untuk Aplikasi Penampil Data Koleksi**

### **Pamer Di Museum Negeri Sonobudoyo Berbasis Android**

### **A. Data Diri**

Petunjuk Pengisian:

Tulislah Nama, Pekerjaan, dan Instansi di tempat yang telah disediakan.

Nama : SLAMET YULIANTO

Pekerjaan : IT SUPPORT

Instansi : MUSEUM NEGERI SONOBUDOYO

#### **B. Pengujian Fungsionalitas Sistem**

Petunjuk Pengisian:

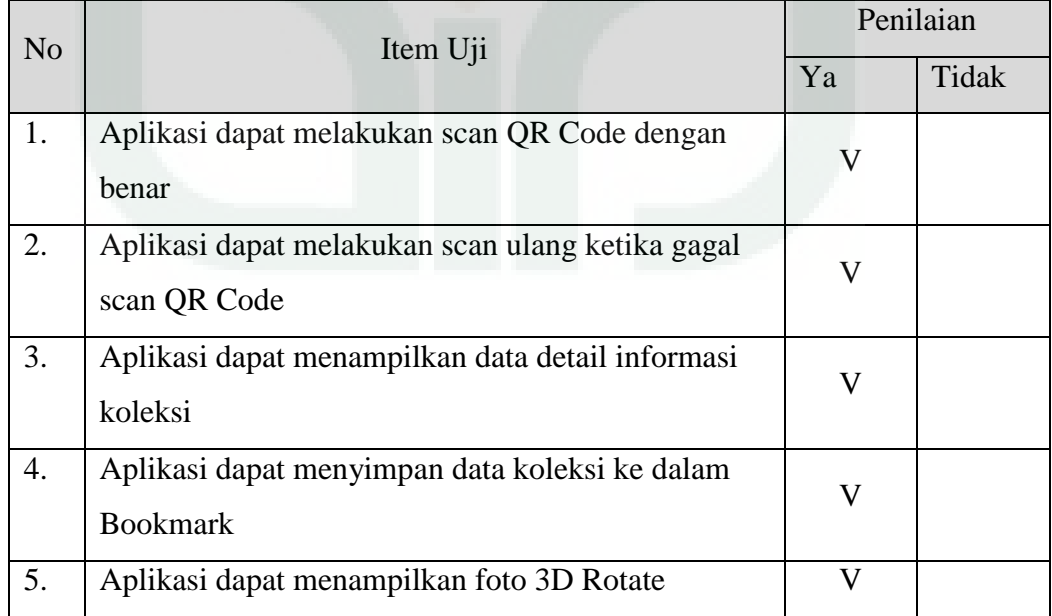

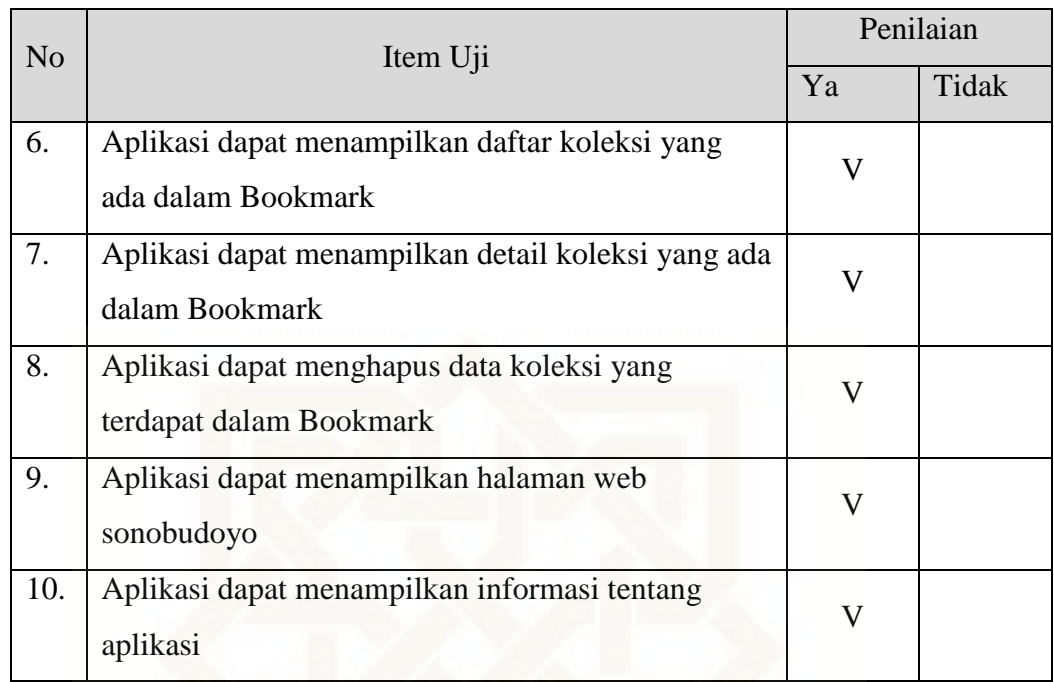

Petunjuk Pengisian:

Berilah tanda centang  $(\sqrt{})$  pada kolom jawaban yang anda pilih.

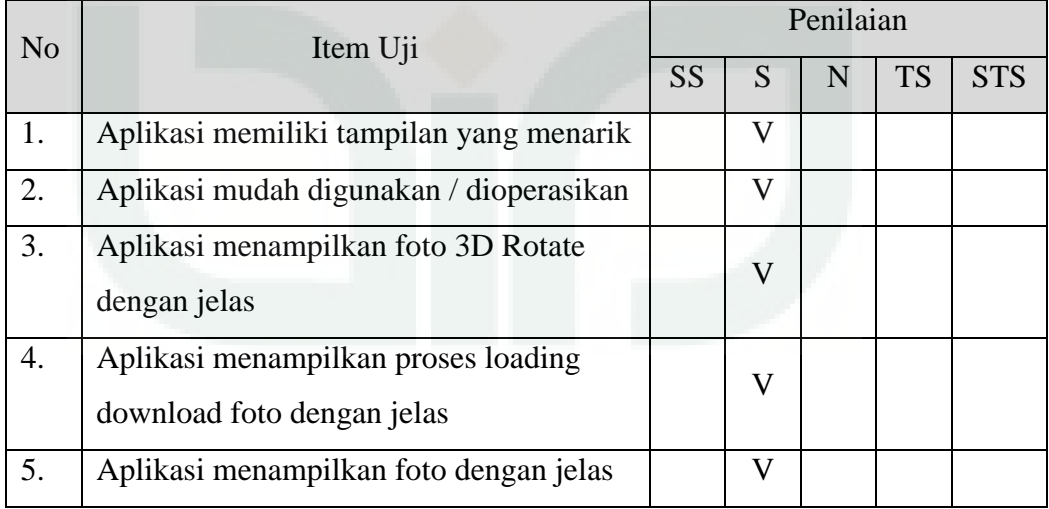

# Keterangan

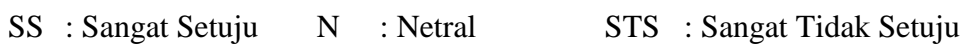

### **Pemanfaatan QR** *Code Scanner* **Untuk Aplikasi Penampil Data Koleksi**

### **Pamer Di Museum Negeri Sonobudoyo Berbasis Android**

### **A. Data Diri**

Petunjuk Pengisian:

Tulislah Nama, Pekerjaan, dan Instansi di tempat yang telah disediakan.

Nama : SETIYA BUDI

Pekerjaan : MAHASISWA

Instansi : UIN SUNAN KALIJAGA

#### **B. Pengujian Fungsionalitas Sistem**

Petunjuk Pengisian:

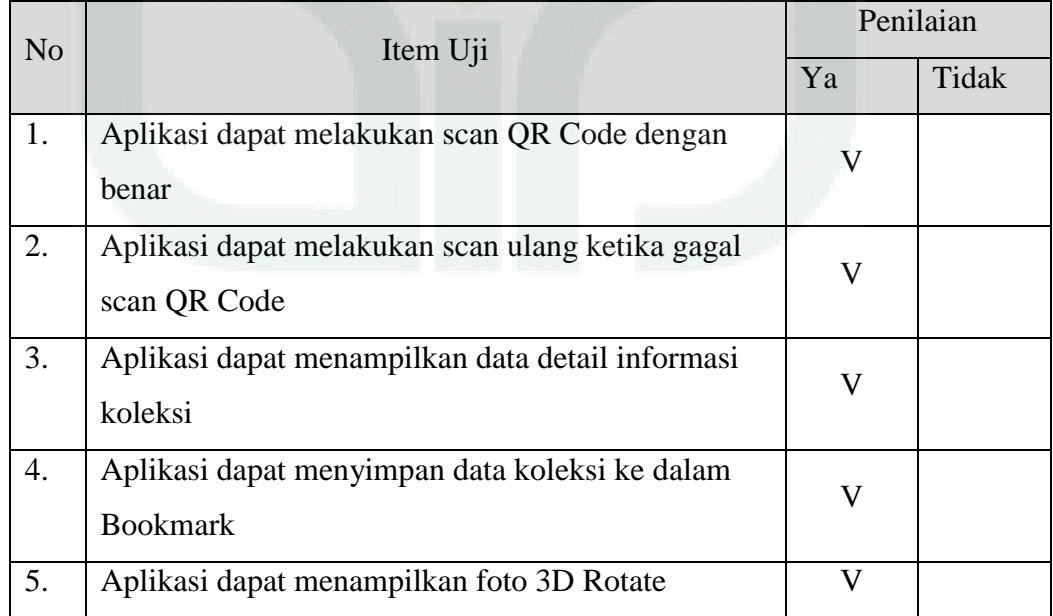

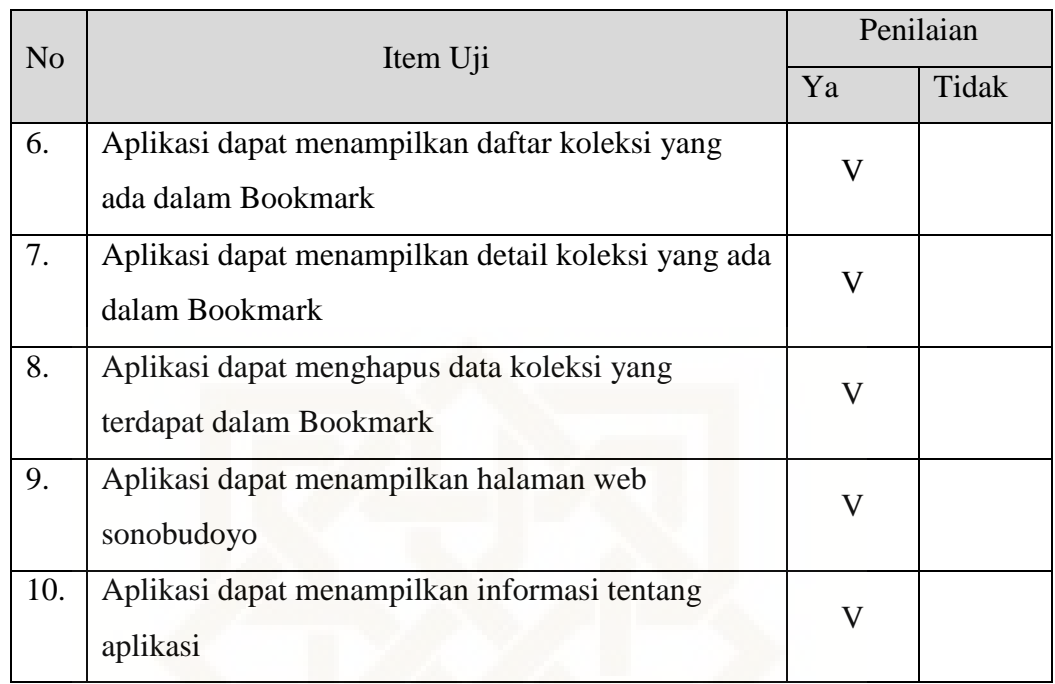

Petunjuk Pengisian:

Berilah tanda centang  $(\sqrt{})$  pada kolom jawaban yang anda pilih.

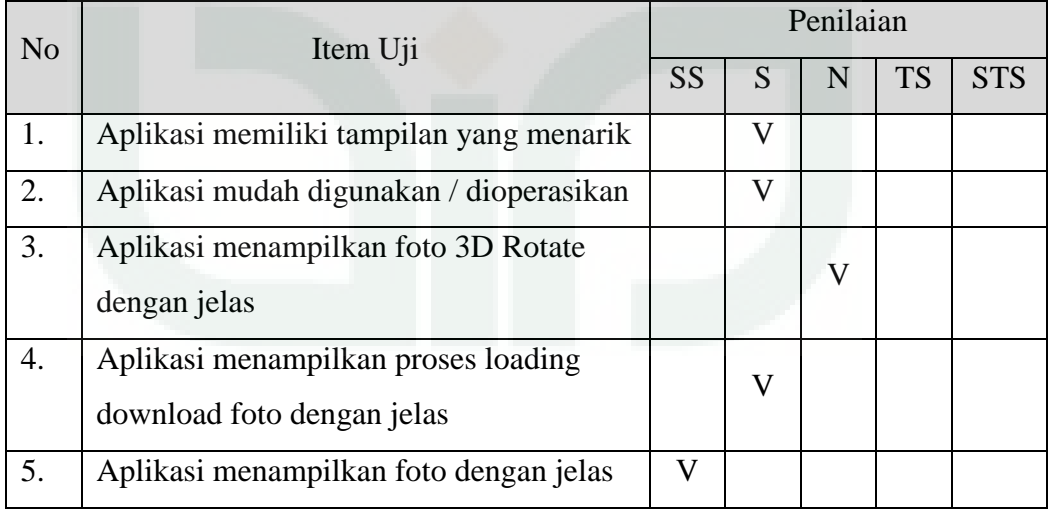

# Keterangan

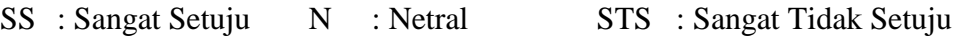

### **Pemanfaatan QR** *Code Scanner* **Untuk Aplikasi Penampil Data Koleksi**

### **Pamer Di Museum Negeri Sonobudoyo Berbasis Android**

### **A. Data Diri**

Petunjuk Pengisian:

Tulislah Nama, Pekerjaan, dan Instansi di tempat yang telah disediakan.

Nama : YULIA SUJARWO

Pekerjaan : PEMANDU

Instansi : MUSEUM NEGERI SONOBUDOYO

#### **B. Pengujian Fungsionalitas Sistem**

Petunjuk Pengisian:

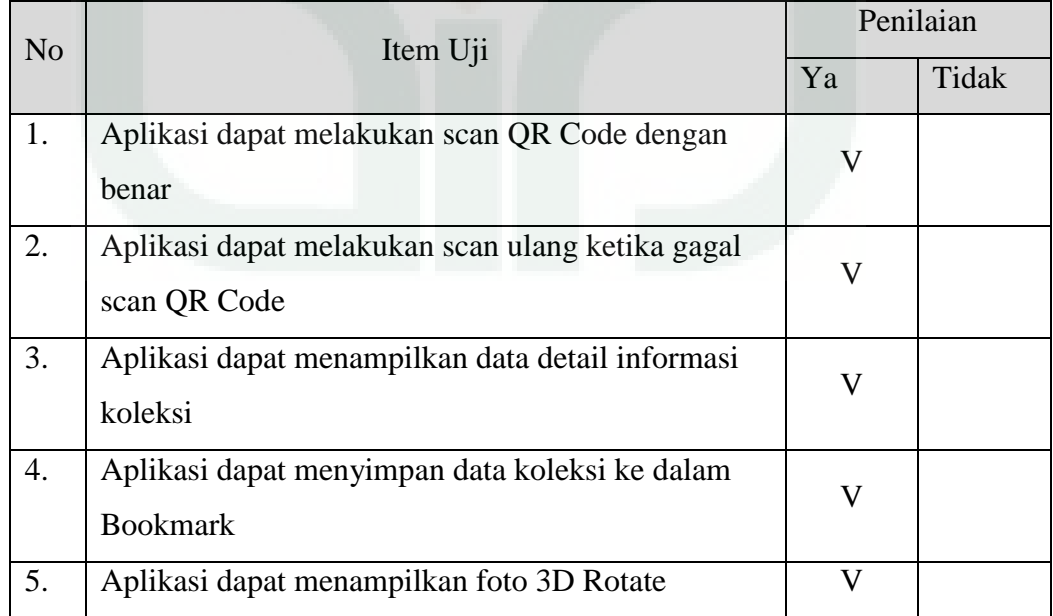

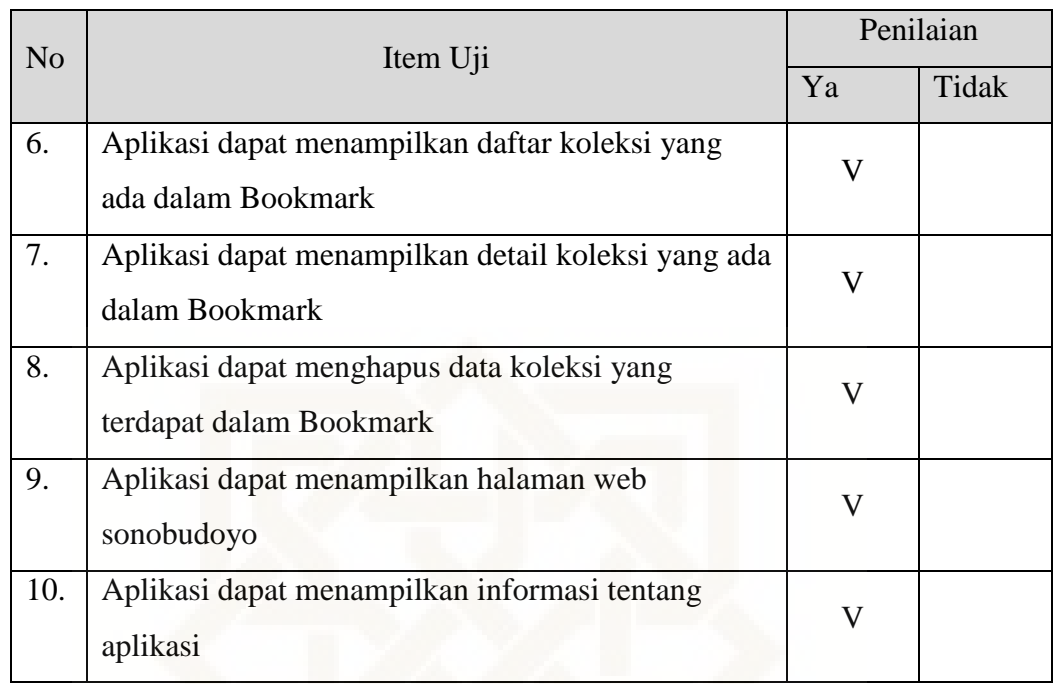

Petunjuk Pengisian:

Berilah tanda centang  $(\sqrt{})$  pada kolom jawaban yang anda pilih.

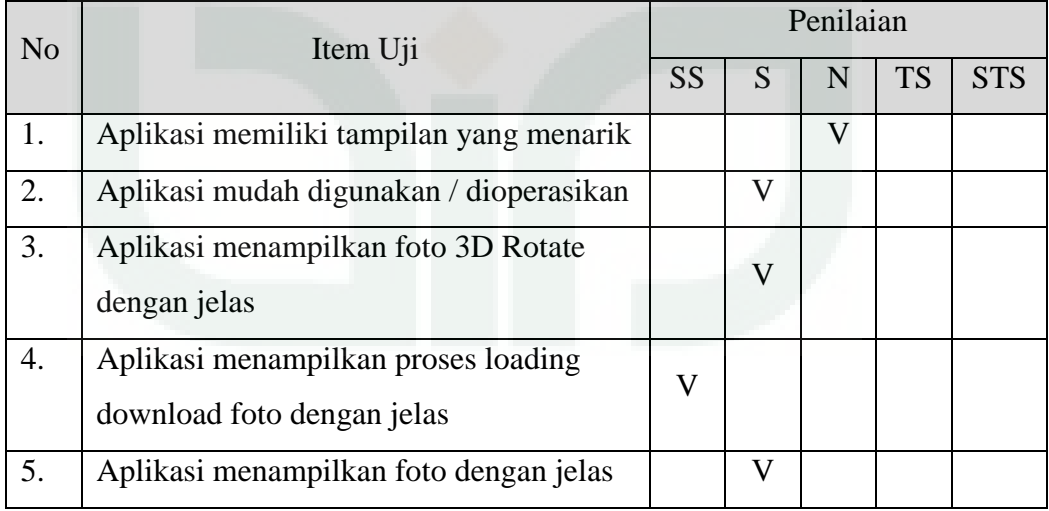

# Keterangan

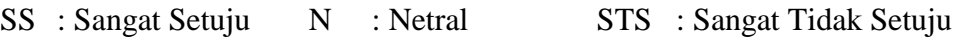

# PEMERINTAH DAERAH DAERAH ISTIMEWA YOGYAKARTA **SEKRETARIAT DAERAH**

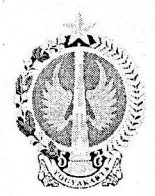

Kompleks Kepatihan, Danurejan, Telepon (0274) 562811 - 562814 (Hunting) YOGYAKARTA 55213

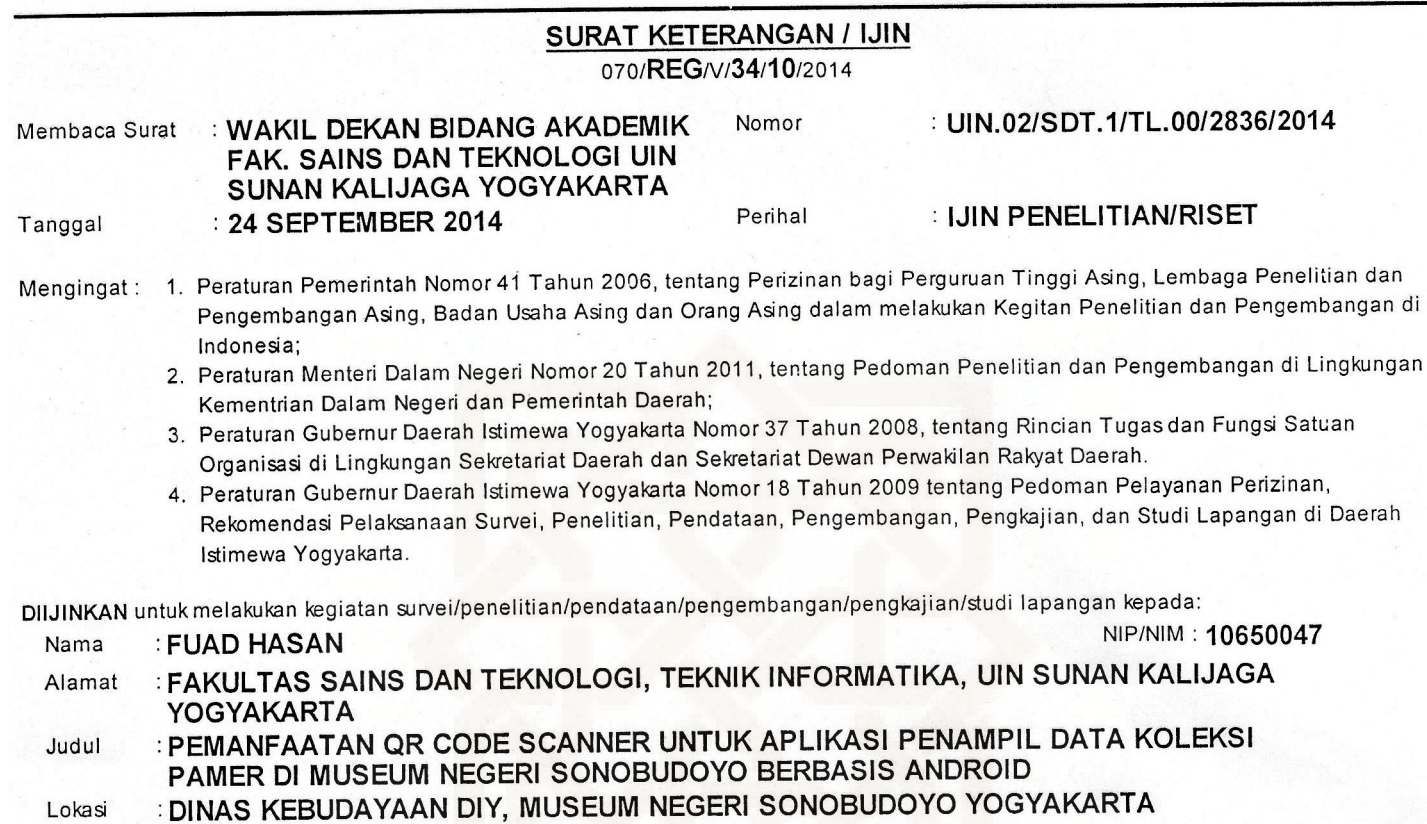

: 2 OKTOBER 2014 s/d 2 JANUARI 2015 Waktu

#### Dengan Ketentuan

- 1. Menyerahkan surat keterangan/ijin survei/penelitian/pendataan/pengembangan/pengkajian/studi lapangan \*) dari Pemerintah Daerah
- DIY kepada Bupati/Walikota melalui institusi yang berwenang mengeluarkan ijin dimaksud;<br>2. Menyerahkan soft copy hasil penelitiannya baik kepada Gubernur Daerah Istimewa Yogyakarta melalui Biro Administrasi Pembangunan<br>5.
- asli yang sudah disahkan dan dibubuhi cap institusi;<br>3. Ijin ini hanya dipergunakan untuk keperluan ilmiah, dan pemegang ijin wajib mentaati ketentuan yang berlaku di lokasi kegiatan;
- 4. Ijin nimanya diperpanjang maksimal 2 (dua) kali dengan menunjukkan surat ini kembali sebelum berakhir waktunya setelah mengajukan perpanjangan melalui website adbang.jogjaprov.go.id;
- 

Dikeluarkan di Yogyakarta Pada tanggal 2 OKTOBER 2014 A.n Sekretaris Daerah

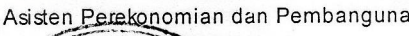

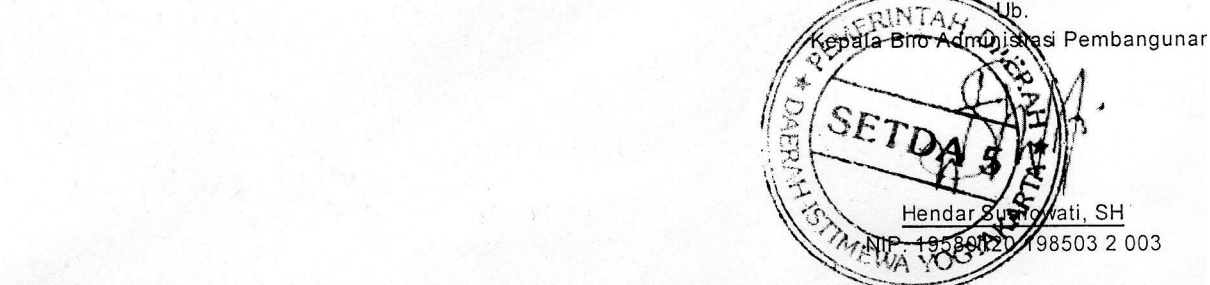

Tembusan:

- 1. GUBERNUR DAERAH ISTIMEWA YOGYAKARTA (SEBAGAI LAPORAN)
- 2. DINAS KEBUDAYAAN DIY
- 3. MUSEUM NEGERI SONOBUDOYO YOGYAKARTA
- WAKIL DEKAN BIDANG AKADEMIK FAK. SAINS DAN TEKNOLOGI UIN SUNAN KALIJAGA  $\mathbf{\Lambda}$ YOGYAKARTA, UIN SUNAN KALIJAGA YOGYAKARTA
- 5. YANG BERSANGKUTAN

Notice: Undefined variable: rsmstembusan in /var/www/izin/application/modules/pzn/controllers/lzinController.php on line 180

### **DAFTAR RIWAYAT HIDUP**

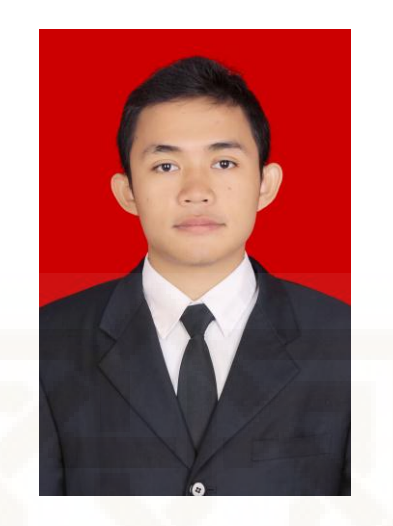

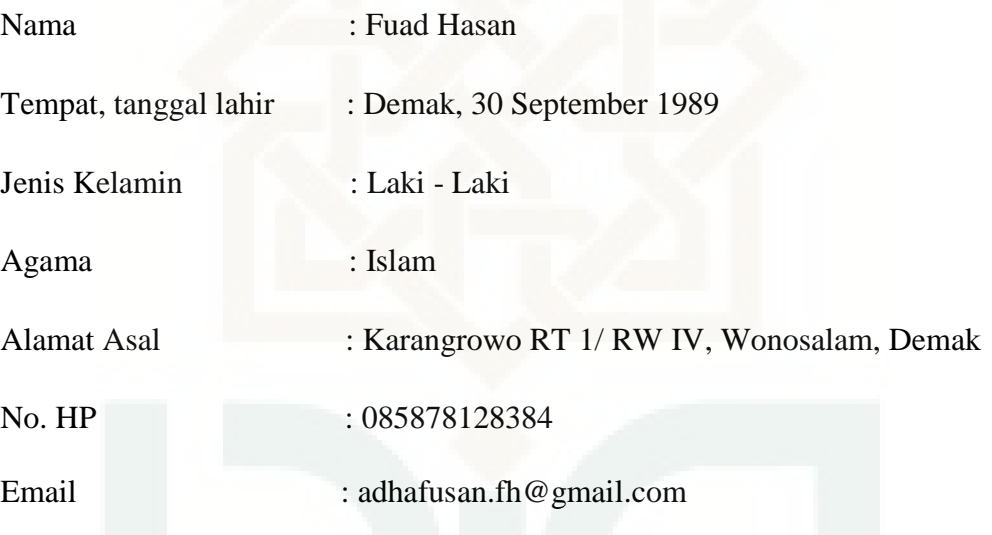

Riwayat Pendidikan:

- 1. SD Karangrowo Demak (1996 2002)
- 2. MI Qudsiyyah Kudus (2002 2004)
- 3. MTS Qudsiyyah Kudus (2004 2007)
- 4. MA Qudsiyyah Kudus (2007 2010)
- 5. S1 Teknik Informatika UIN Sunan Kalijaga Yogyakarta (2010 2015)